# Pierwsze kroki w RTTY

#### Wstęp

Każdego dnia coraz więcej operatorów krótkofalarstwa pracuje w modach cyfrowych HF, w szczególności RTTY. W każdym konkursie RTTY, który prowadzę, znajduję około 8-10% nowych połączeń, których wcześniej nie widziałem. Istnieje kilka powodów, dla których warto zostać operatorem RTTY. Bez względu na to, jaki może być powód, celem tych stron jest pomoc w rozpoczęciu pracy z RTTY.

Chociaż jestem aktywny w RTTY od ponad 20 lat, wygrałem kilka konkursów RTTY i osiągnąłem RTTY DXCC Honor Roll, nie twierdzę, że znam wszystkie odpowiedzi. Mam wykształcenie techniczne i jestem zaznajomiony z wieloma technicznymi aspektami obsługi RTTY. RTTY to najlepsza zabawa, jaką miałem od ponad 30 lat w amatorskim radiu. Może być zarówno skomplikowany, jak i prosty. Spróbuję więc uprościć sprawę.

Każdy może obsługiwać RTTY. Nie musisz wiedzieć, jak pisać dotykowo, aby uruchomić RTTY. Polowanie i dziobanie działa dobrze. Każdy program RTTY, jaki znam, zawiera specjalne "bufory", które przechowują wstępnie wpisane wiadomości, które można wysłać, naciskając klawisz funkcyjny lub klikając przycisk na ekranie za pomocą myszy. Nieżyjący już Junior, poprzednio N5JR (to wezwanie zostało ponownie wysłane do Joela Rubensteina, który jest również aktywnym operatorem RTTY), był sparaliżowany i zdobył RTTY DXCC przed śmiercią. Obsługiwał RTTY z kijem w ustach.

Powinien być inspiracją dla nas wszystkich i pokazywać, że nawet osoby niepełnosprawne mogą cieszyć się tym bardzo zabawnym i ekscytującym trybem. Naprawdę nie ma wymówki, żeby nie spróbować.

Niezależnie od tego, czy chcesz prowadzić RTTY do DX-owania, zawodów czy żucia szmat, musisz od czegoś zacząć. Mam nadzieję, że mogę wskazać ci właściwy kierunek. Stamtąd będziesz mógł podejmować własne decyzje dotyczące sposobu obsługi RTTY ze swojej stacji.

RTTY to kod Baudota (patrz [http://en.wikipedia.org/wiki/Baudot\\_code z](http://en.wikipedia.org/wiki/Baudot_code)a doskonałe informacje o panu Baudot i jego kodzie). Mówiąc dokładniej, na pasmach amatorskich HF jest to 5-bitowy Baudot, co oznacza, że każdy znak składa się z pięciu bitów, znaku lub spacji (w rzeczywistości Baudot ma 8 bitów, ponieważ bit startu i dwa bity stopu są dodawane do synchronizacji, patrz [http:// www.aa5au.com/gettingstarted/rtty\\_diddles\\_technical.htm \). O](http://www.aa5au.com/gettingstarted/rtty_diddles_technical.htm)gólnie na HF stosowana jest szybkość transmisji 45,45 bodów. 45,45 bodów odpowiada 60 wpm. Mimo że standardem jest 45,45, od czasu do czasu można natknąć się na sygnał RTTY o innej prędkości. Ed, P5/4L4FN, wolał pracować z szybkością 50 bodów (66 wpm), kiedy był aktywny w RTTY z Korei Północnej. 75 bodów (100 wpm) może być również używane w amatorskich pasmach HF.

Chociaż te standardowe tony są używane przez większość amatorów, możliwa jest obsługa RTTY przy użyciu innych tonów częstotliwości. To jest w porządku, o ile utrzymasz standardowe przesunięcie 170 Hz (2295-2125 = 170 Hz). Niektóre komercyjne TNC, takie jak KAM i PK232, używają przesunięcia o 200 Hz podczas uruchamiania AFSK. Chociaż przesunięcie 200 Hz będzie działać poprawnie, 170 Hz jest standardem w HF. Programy kart dźwiękowych czasami zmieniają częstotliwość tonów znaku i spacji podczas nadawania AFSK podczas korzystania z funkcji NET w celu wyrównania sygnału nadawanego z sygnałem odbieranej stacji, ale zachowują przesunięcie 170 Hz. Chociaż jest to ważne, aby wiedzieć, sugeruję, aby nie używać jeszcze funkcji NET. Standardowe tony znaku i spacji to odpowiednio 2125 Hz i 2295 Hz. Te tony czestotliwości są również określane jako tony "wysokie".

W celu rozpoczęcia pracy, MMTTY zostanie tutaj użyty jako przykładowy program do uruchomienia RTTY. Czemu? Z kilku powodów. MMTTY to prosty w użyciu program. Jest łatwy w konfiguracji i przez te wszystkie lata obsługiwania RTTY, MMTTY jest najlepszym dekoderem, jakiego kiedykolwiek używałem. Najlepszą częścią MMTTY jest to, że jest darmowa! Plik pomocy MMTTY zawiera mnóstwo ogólnych informacji o RTTY.

#### AFSK a FSK (kluczowanie z przesunięciem częstotliwości audio a kluczowanie z przesunięciem częstotliwości)

Najważniejszą decyzją, jaką podejmiesz, gdy zaczniesz ustawiać się do RTTY, będzie to, czy chcesz używać AFSK czy FSK do nadawania RTTY. Każdy sposób jest do zaakceptowania.

W pliku pomocy MMTTY znajduje się doskonałe wyjaśnienie AFSK i FSK, więc nie będę tutaj wchodził w wiele szczegółów technicznych. Dla uproszczenia, AFSK i FSK to terminy opisujące sposób transmisji RTTY. AFSK ma miejsce, gdy wysyłasz dźwięk z TNC lub karty dźwiękowej do wejścia audio nadajnika przez wejście mikrofonowe lub gniazdo akcesoriów. FSK ma miejsce, gdy wysyłasz kluczowanie włączania/wyłączania z portu TNC lub szeregowego COM (z MMTTY możesz również użyć równoległego portu LPT do przesyłania FSK) do wejścia FSK twojego nadajnika. Większość nowoczesnych transceiverów ma obecnie wejście FSK. Używając wejścia FSK do twojego transceivera, możesz wtedy obsługiwać radio w pozycji RTTY lub FSK i korzystać z filtrów dostępnych do odbioru RTTY, takich jak wąski filtr 250hz lub 500hz IF.

W większości przypadków podczas korzystania z AFSK radio zostanie ustawione w pozycji LSB (chociaż niektórzy, zwłaszcza w Europie, preferują korzystanie z USB).

Jestem stronniczy w mojej opinii na temat AFSK vs. FSK. Wolę FSK niż AFSK przez cały czas. Oba mają zalety i wady. Podczas obsługi AFSK musisz upewnić się, że dźwięk pochodzący z TNC lub karty dźwiękowej jest na właściwym poziomie i utrzymywać ten poziom. Jeśli dźwięk jest zbyt wysoki, spowoduje to przesterowanie nadajnika i najprawdopodobniej spowoduje zniekształcenie sygnału RF lub

spowodować, że radio będzie emitować sygnały "obrazu" w całym paśmie. Musisz także upewnić się, że podczas nadawania AFSK RTTY procesor mowy nie jest włączony. Spowoduje to również problemy z sygnałem RF. Jedynymi prawdziwymi zaletami korzystania z AFSK jest to, że możesz dość szybko zacząć korzystać z tej metody, ponieważ jest to proste wejście audio do karty dźwiękowej do odbioru i wyjście audio z karty dźwiękowej do transceivera w celu nadawania, a także możesz użyć NET funkcji programów kart dźwiękowych. Ale osobiście uważam, że NET jest fajną funkcją, ale może powodować problemy, gdy nie jest używany prawidłowo. Inną wadą używania AFSK jest to, że większość transceiverów nie pozwala na użycie wąskich filtrów IF w radiu podczas pracy w pozycjach LSB lub USB. Niektóre niedawno wyprodukowane radiotelefony umożliwiają zmianę charakterystyki filtrów IF, dzięki czemu można skutecznie odbierać RTTY w pozycji SSB. Sprawdź w instrukcji, czy tak jest w przypadku twojego radia. A jeśli zastanawiasz się, jak twoje radio działa w RTTY, wróć do mojej [strony RTTY](http://www.aa5au.com/rtty.html) i znajdź swoje radio na liście w sekcji "Radio RTTY".

Jeśli jednak użyjesz MMTTY lub innego programu karty dźwiękowej do generowania AFSK i użyjesz VOX do kluczowania radia, każdy inny dźwięk generowany przez system Windows może prawdopodobnie kluczować radio i wysyłać ten dźwięk na antenę. To nie byłoby dobre. Istnieją sposoby, aby temu zapobiec, i to również wyjaśnię. Kiedy przełączam się z SSB na RTTY, muszę tylko zmienić tryb w moim radiu. Korzystanie z FSK wymaga trochę więcej pracy. Jeśli używasz karty dźwiękowej, musisz mieć wolny port szeregowy COM (lub port równoległy LPT) dostępny w komputerze, aby kluczować zarówno FSK, jak i PTT, natomiast jeśli używasz AFSK, nie potrzebujesz tego dodatkowego portu COM lub LPT portu i możesz użyć VOX do kluczowania radia. Wolę FSK, ponieważ jest to proste włączanie/wyłączanie do wejścia FSK mojego radia. Nie muszę się martwić o poziom dźwięku ani o to, czy zapomniałem wyłączyć procesor mowy. Mogę wtedy używać trybu FSK w moim radiu wraz z wąskimi filtrami 250 i 500 Hz.

Bardziej szczegółowe informacje dotyczące AFSK i FSK znajdują się na stronach 5, 6 i 7, które pomogą Ci podjąć decyzję, czy ustawić transmisję AFSK czy FSK RTTY.

Zacznijmy. Pierwszą rzeczą, którą zrobimy, jest pobranie MMTTY z sieci.

### Instalowanie MMTTY

Po utworzeniu tego folderu możesz rozpocząć instalację. Użytkownicy systemów Windows 98 i Windows XP mogą korzystać z domyślnej lokalizacji, Oto szczegółowe instrukcje instalacji MMTTY ze strony [internetowej MM HamSoft. J](http://hamsoft.ca/)ak zauważono poniżej w instrukcjach, jeśli korzystasz z systemu Vista lub Windows 7, będziesz musiał zainstalować MMTTY w lokalizacji innej niż domyślna lokalizacja C:\Program Files\MMTTY. W tym momencie powinieneś utworzyć katalog na dysku twardym, w którym chcesz zainstalować MMTTY, na przykład [C:\MMTTY.](file:///C:/MMTTY)

która zostanie utworzona automatycznie w procesie instalacji.

1. Przejdź [tutaj na stronę główną MMTTY.](http://hamsoft.ca/pages/mmtty.php) Przewiń w dół do sekcji Pobieranie i znajdź link do pełnej wersji MMTTY168A.exe (lub dowolnej najnowszej wersji, która jest wyświetlana). Kliknij ten link.

# **Downloads**

**MMTTY V1.68A September 29, 2010** 

MMTTY168A.exe (Full Version -  $3MB$ )

What's New in Ver. 1.68A

MMTTY168A-i.zip (No installer - for experienced users - 2.6MB)

**Inno Installer Info** 

2. Gdy pojawi się ekran "Pobieranie pliku", wybierz "Uruchom".

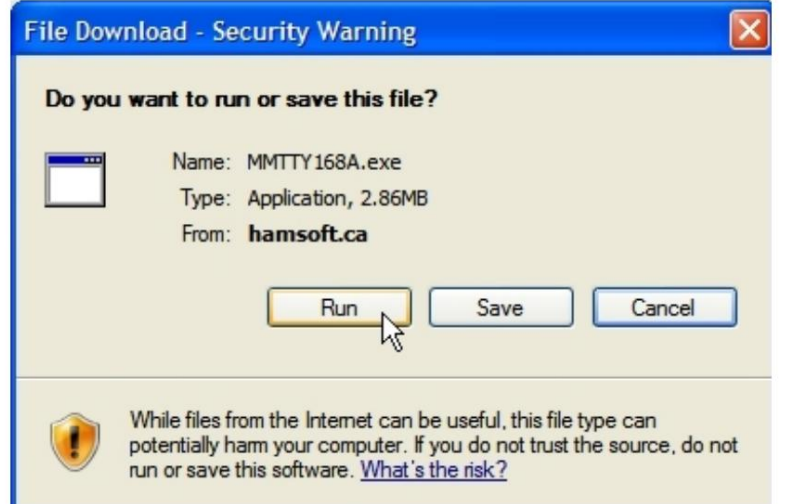

3. Powinieneś zobaczyć, jak program instalacyjny zaczyna się pobierać na twój komputer. Poczekaj, aż się zakończy. Jeśli masz wybraną opcję "Zamknij to okno dialogowe po zakończeniu pobierania", ten ekran zostanie zamknięty po zakończeniu pobierania. W przeciwnym razie, jeśli ta opcja nie jest zaznaczona, zamknij to okno dialogowe po pobraniu pliku.

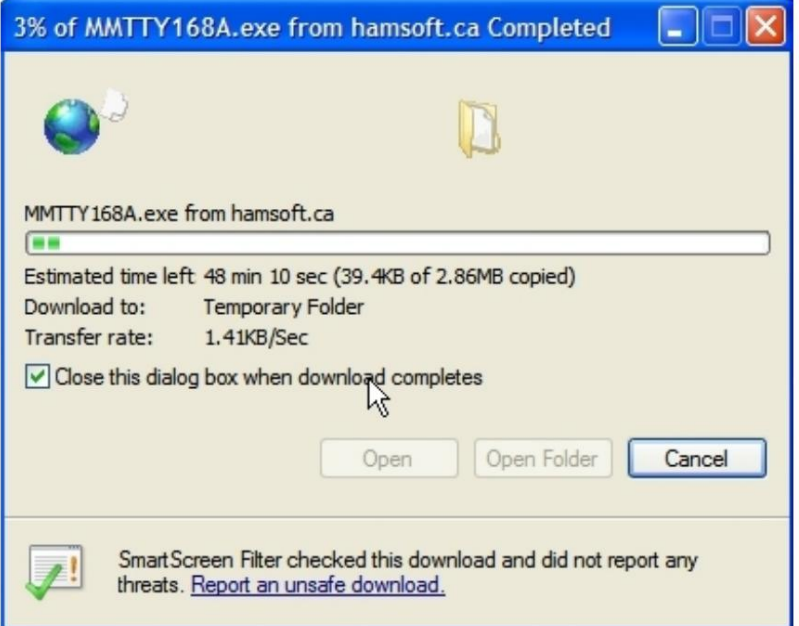

4. Po zakończeniu pobierania pliku zobaczysz poniższy ekran. Wybierz "Uruchom".

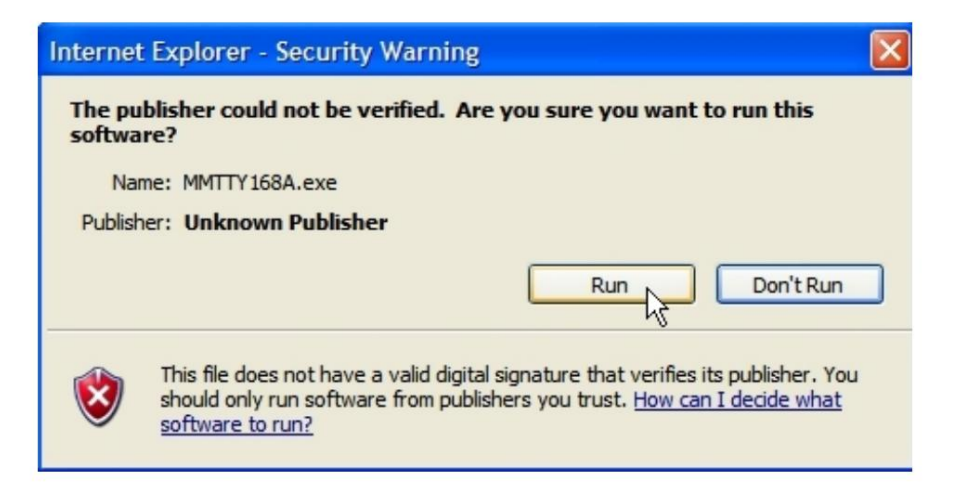

5. Podczas pobierania pliku instalacyjnego do folderu tymczasowego na dysku twardym pojawi się ekran "Weryfikacja...". Po pobraniu pliku pojawi się okno Setup.

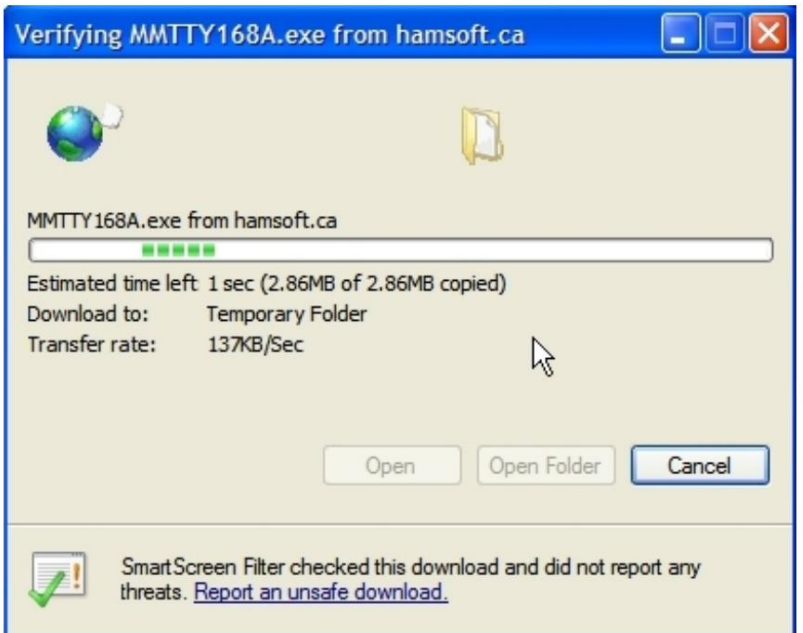

6. Kiedy pojawi się ekran 'Setup - MMTTY', zamknij wszystkie inne aplikacje, które mogą być uruchomione na twoim komputerze i kliknij 'Dalej'.

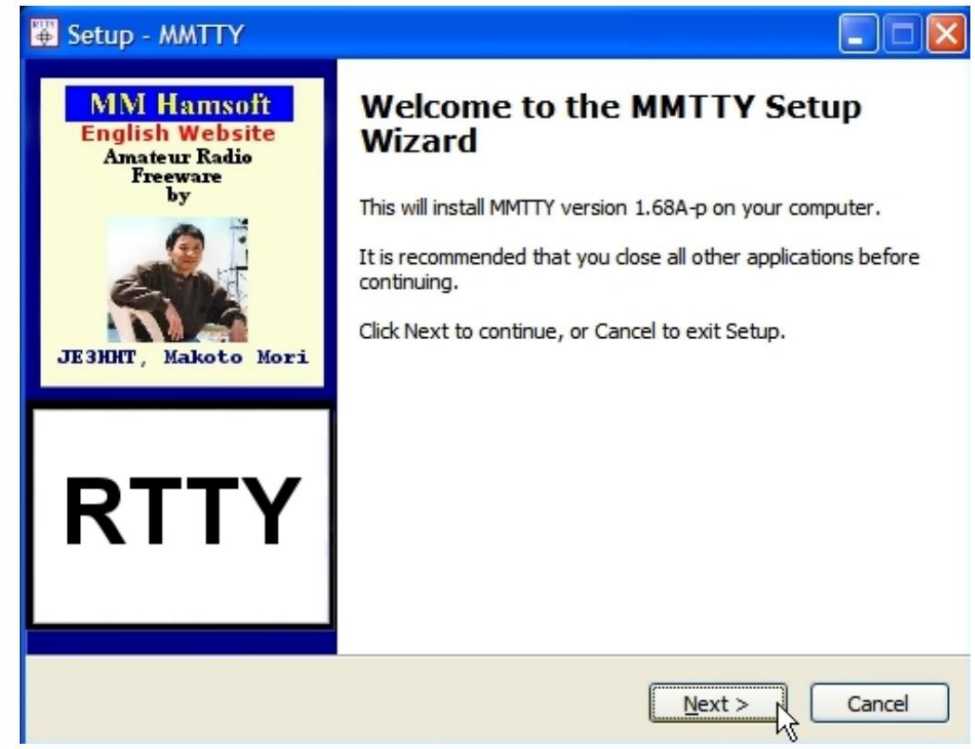

7. Następne dwa ekrany (tutaj nie pokazane) dotyczą Umowy licencyjnej i ekranu Informacje. MMTTY jest oprogramowaniem darmowym, więc zaakceptuj warunki na pierwszym ekranie i przeczytaj informacje na ekranie Informacje, a następnie kliknij Dalej. Na następnym ekranie (pokazanym poniżej) będziesz mieć możliwość zainstalowania MMTTY. Użytkownicy systemów Windows 98 i Windows XP powinni używać domyślnej lokalizacji C: \Program Files\MMTTY. Użytkownicy systemów Windows Vista i Windows 7 muszą zainstalować MMTTY w innym katalogu, takim jak C:\MMTTY lub w dowolnym innym katalogu niż C:\Program Files\MMTTY. Aby zainstalować MMTTY w katalogu innym niż C:\Program Files\MMTTY, kliknij przycisk Przeglądaj i przejdź do katalogu, w którym chcesz zainstalować MMTTY.

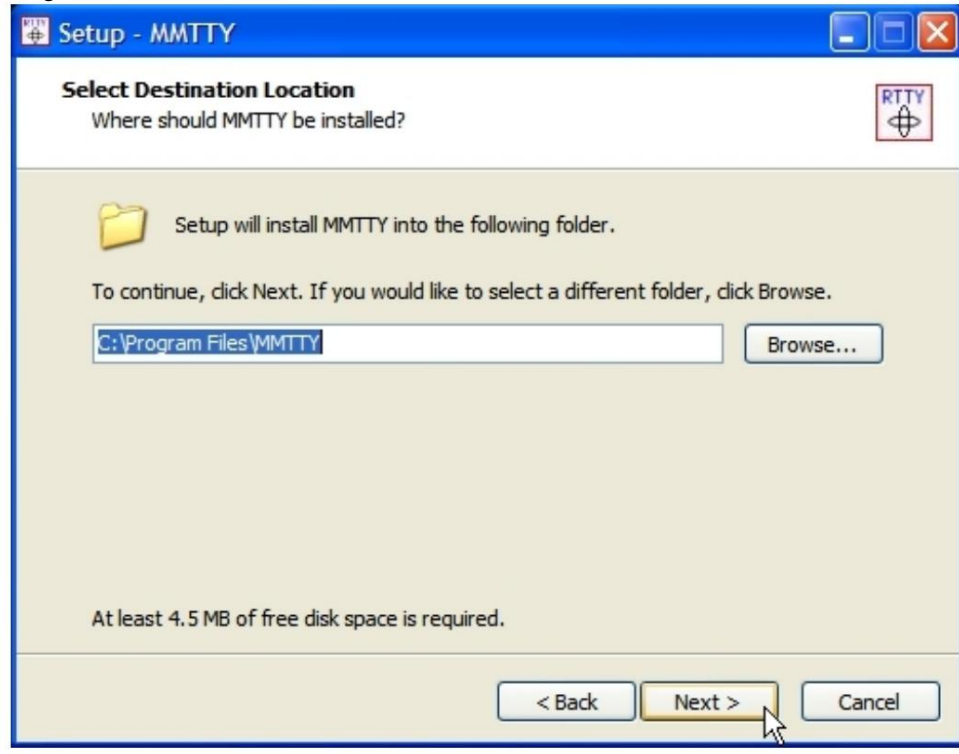

8. Wszyscy użytkownicy mogą używać "MMTTY" jako skrótu do programu w folderze Menu Start. Kliknij Następny'.

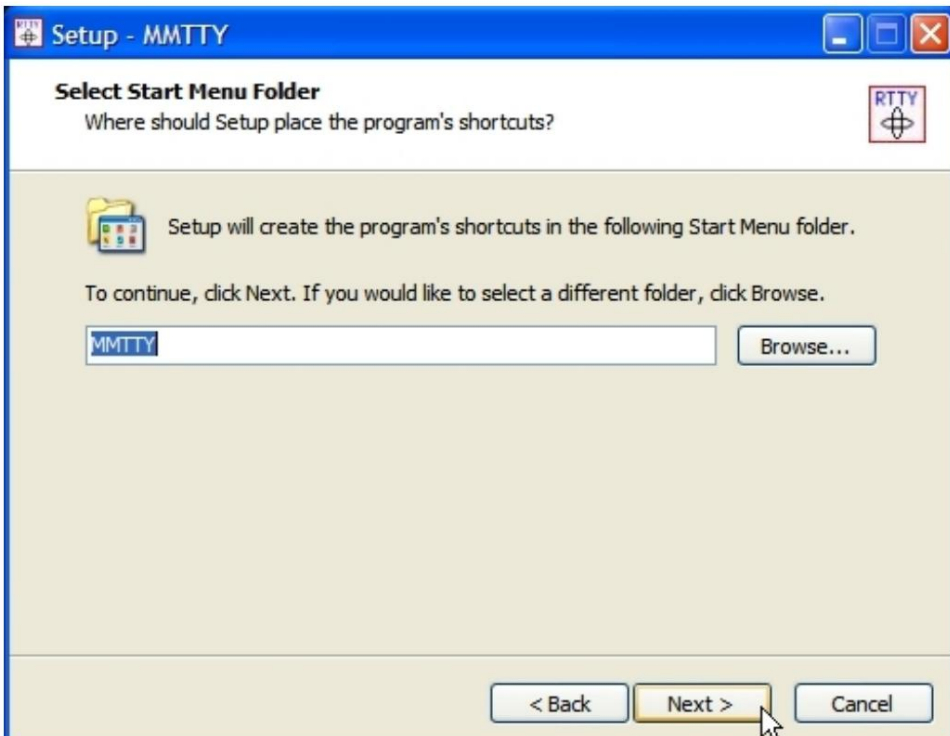

9. Dobrym pomysłem jest utworzenie ikony na pulpicie. W razie potrzeby można również utworzyć ikonę szybkiego uruchamiania. Kliknij Następny'.

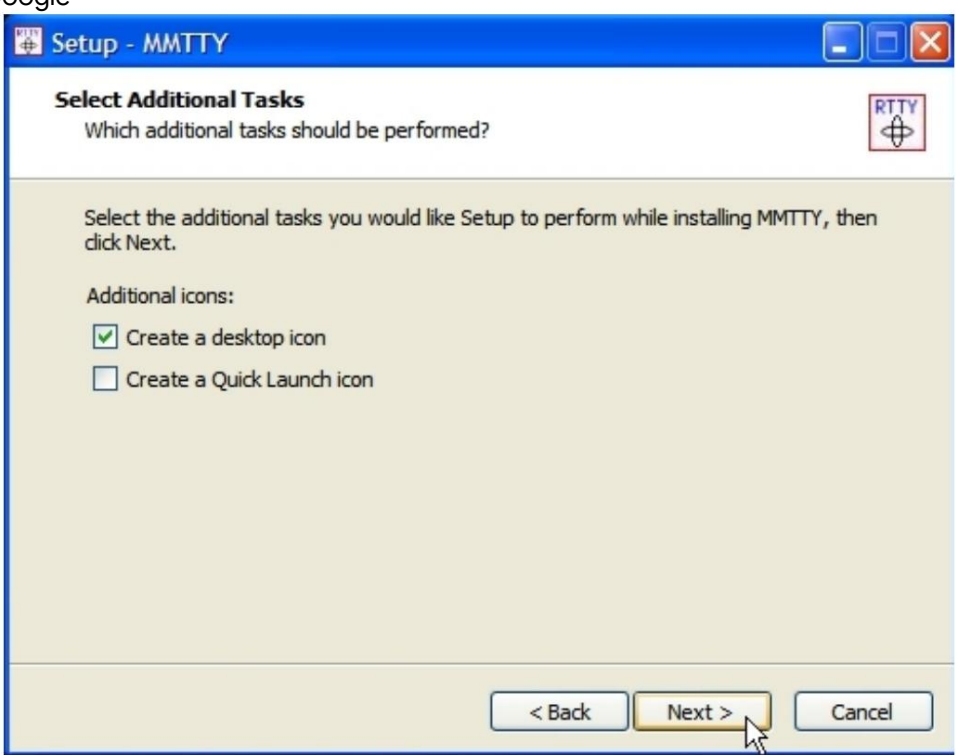

10. Sprawdź lokalizację docelową, folder menu startowego i dodatkowe zadania, takie jak tworzenie ikon na pulpicie i/lub szybkiego startu, kliknij "Dalej". Jeśli informacje wyświetlane na tym ekranie są nieprawidłowe, kliknij przycisk "Wstecz", aby wrócić i wprowadzić zmiany lub poprawki.

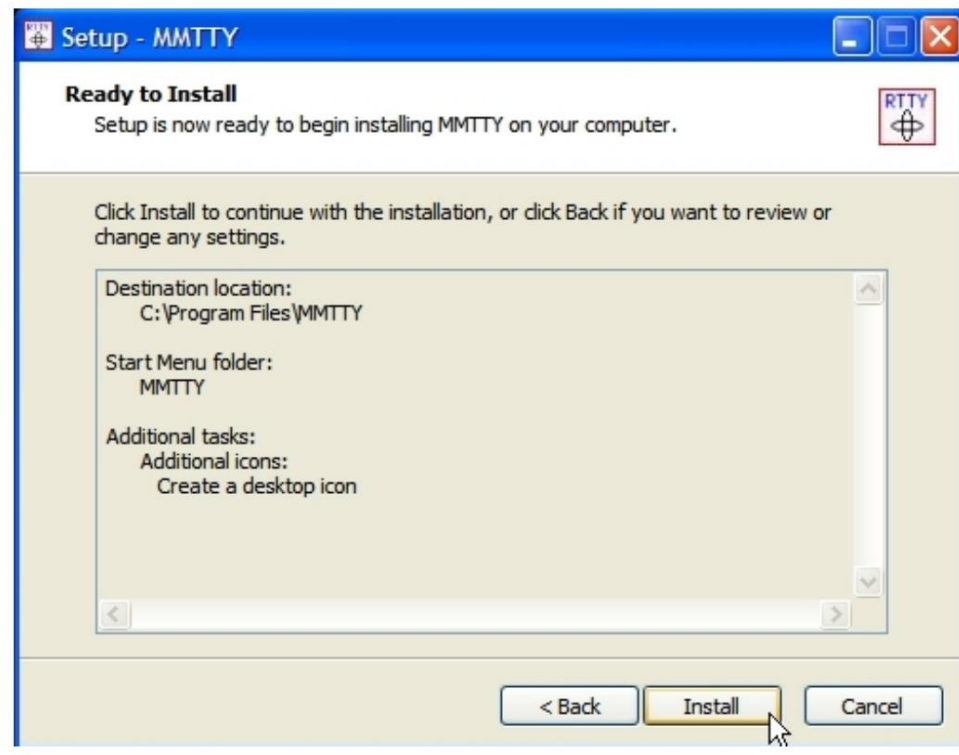

11. Przeczytaj ekran Informacje. Jest tu dobra informacja, chociaż nie jest ona krytyczna dla instalacji.

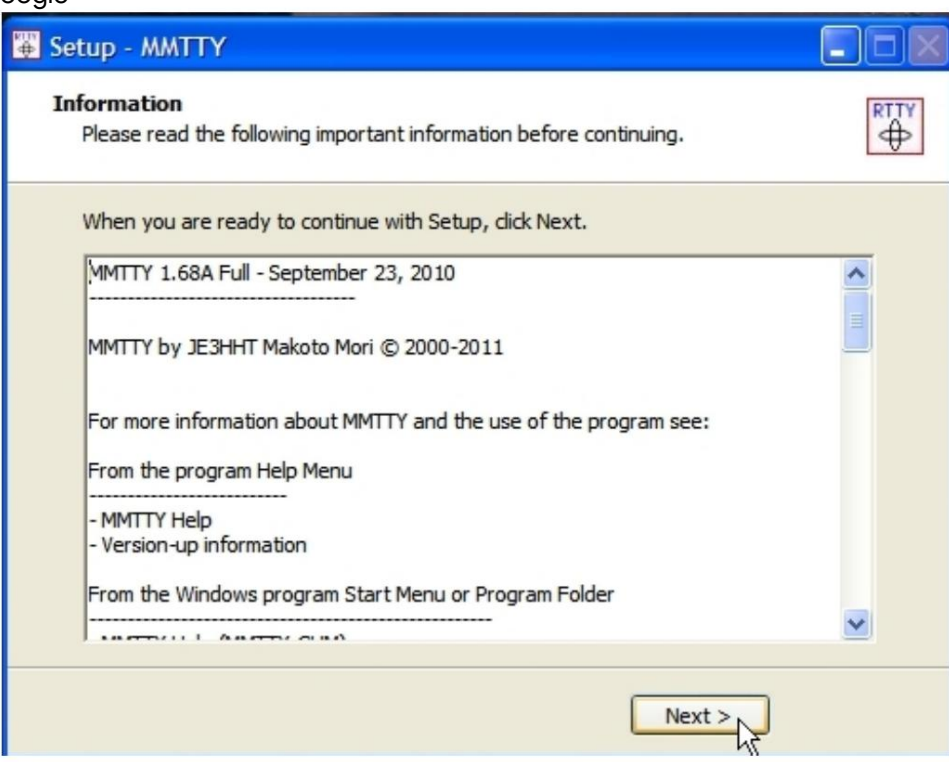

12. Po zakończeniu konfiguracji masz opcję "Uruchom MMTTY". Kliknij "Zakończ".

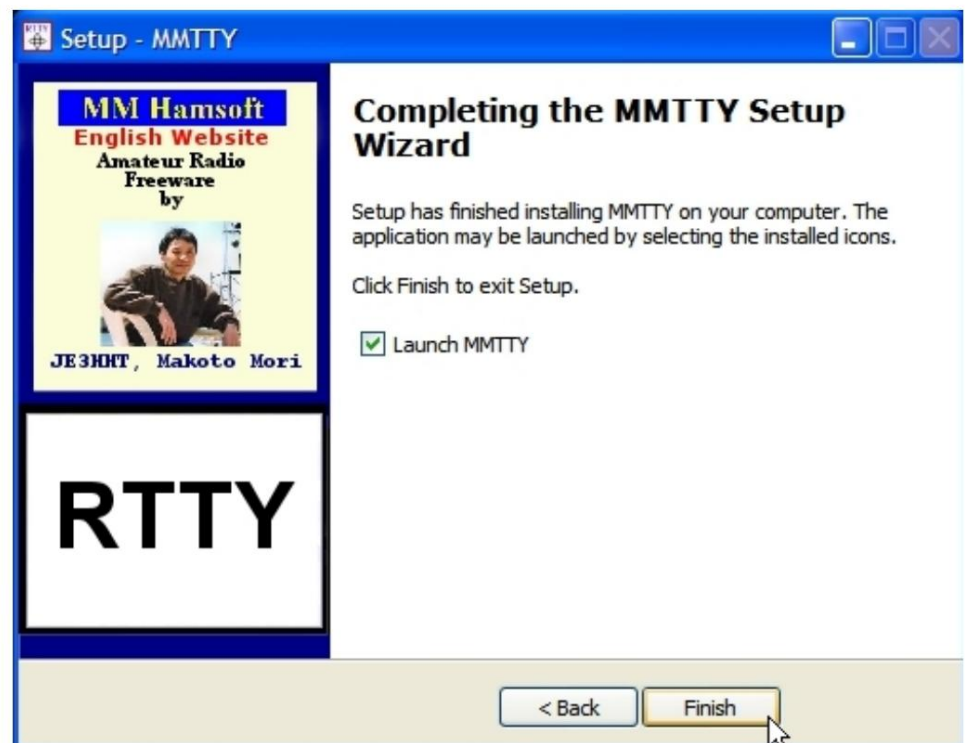

13. Uruchomi się MMTTY i pojawi się okno dialogowe, w którym wpiszesz swój znak wywoławczy. Wprowadź swój znak wywoławczy i kliknij "OK".

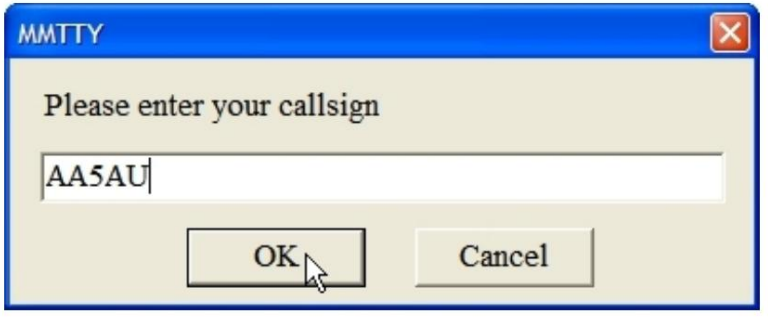

To kończy proces instalacji.

# Uruchamiam MMTTY

Kiedy po raz pierwszy uruchamiasz MMTTY, lewa górna część ekranu powinna wyglądać tak. Natychmiast przejdź do menu rozwijanego Pomoc i wybierz Pomoc MMTTY. Przejrzyj CAŁY plik pomocy. Plik pomocy jest doskonały.

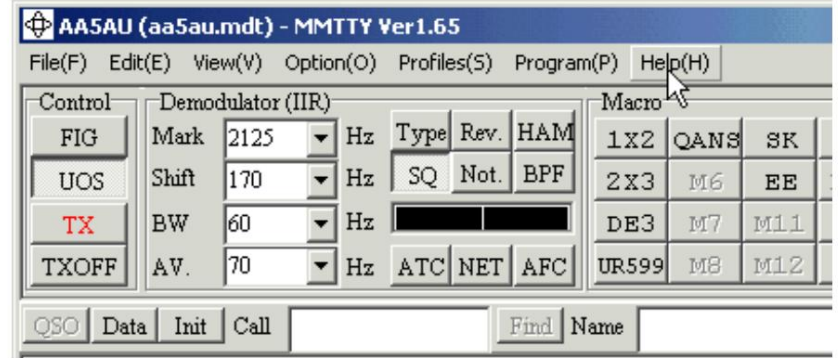

Po przejrzeniu całego pliku pomocy i, miejmy nadzieję, przeczytaniu większości z nich, będziesz gotowy do następnego kroku. Następnym krokiem będzie podłączenie karty dźwiękowej do radia w celu ODBIORU RTTY. Skoncentrujemy się najpierw na odbiorze RTTY. Kiedy przeczytasz plik pomocy i będziesz mógł odbierać RTTY, powinieneś być gotowy do podjęcia najważniejszej decyzji - nadawania AFSK lub FSK - a my przejdziemy do nadawania.

Po drodze, jeśli masz problemy, najlepszym miejscem do zadawania pytań jest grupa użytkowników MMTTY. To jest reflektor MMTTY na Yahoo, do którego możesz dołączyć. Możesz uzyskać dostęp do tej grupy użytkowników, przechodząc do menu rozwijanego Pomoc w MMTTY i wybierając "Grupa użytkowników MMTTY". Wybranie tej opcji spowoduje otwarcie przeglądarki internetowej, w której możesz dołączyć do Grupy Użytkownika. Jest wielu użytkowników MMTTY, którzy chętnie Ci pomogą. Nie jestem ekspertem od MMTTY. U mnie zadziałało od razu po wyjęciu z pudełka. Nie korzystam ze wszystkich funkcji, takich jak log czy funkcje konkursowe. Ale jeśli masz pytania, nie wahaj się wysłać ich do mnie na [adres aa5au@bellsouth.net.](mailto:aa5au@bellsouth.net)

Nie używam programu MMTTY do codziennej obsługi RTTY. Używam MMTTY jako części mojego programu konkursowego WriteLog. Specjalna wtyczka MMTTY została napisana przez Jorgen, SM6SRW, dla WriteLog. I używam WriteLog z wtyczką MMTTY prawie codziennie. Jeśli jesteś użytkownikiem WriteLog, to zdecydowanie kontynuuj ten samouczek i naucz się MMTTY. Stamtąd możesz łatwo używać MMTTY z WriteLog. Prowadzę stronę internetową WriteLog RTTY pod adresem [www.rttycontesting.com i](http://www.rttycontesting.com/) mieć tam pełny zestaw instrukcji, jak korzystać z wtyczki MMTTY dla WriteLog.

## Odbierać dźwięk

Podłączenie karty dźwiękowej do radia w celu odbioru sygnału RTTY jest dość łatwe. Aby to zrobić, musisz kupić lub wykonać kabel. [Wielu operatorów korzysta z komercyjnych interfejsów, takich jak West Mountain Radio RIGblaster,](http://buxcommco.com/) [Interfejs karty dźwiękowej MFJ](http://www.mfjenterprises.com/products.php?prodid=MFJ-1279) [lub Bux Comm](http://buxcommco.com/)  Rascal aby podłączyć kartę dźwiękową do radia. Te interfejsy są omówione bardziej szczegółowo na stronie [Strona 9](http://aa5au.com/gettingstarted/rtty_start9.htm).

Podstawową ideą jest wyjście z wyjścia audio radia i przejście do wejścia audio karty dźwiękowej. Możesz przejść bezpośrednio z radia do karty dźwiękowej, ale zawsze dobrym pomysłem jest umieszczenie transformatora audio w linii między radiem a kartą dźwiękową w celu izolacji. Chociaż nie jest to absolutnie konieczne, jest to dobra praktyka. Kiedy dojdziemy do części nadawczej RTTY i jeśli zdecydujesz się na transmisję AFSK, będziesz chciał umieścić ten sam typ transformatora audio między wyjściem audio karty dźwiękowej a wejściem audio twojego radia. [Najpopularniejszym transformatorem używanym do tego zastosowania jest transformator izolujący dźwięk Radio Shack o numerze katalogowym](http://www.radioshack.com/product.asp?catalog_name=CTLG&category_name=CTLG_011_002_016_000&product_id=273-1374)  273-1374. Oto schemat pokazujący połączenie.

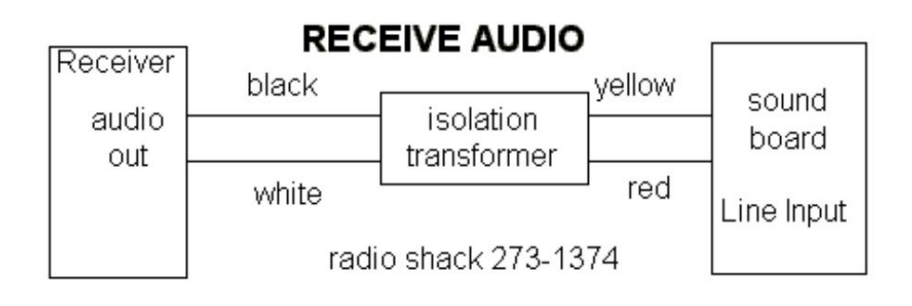

Komputerowy koniec kabla jest dość prosty. Twoja karta dźwiękowa będzie stereo lub mono. Najprawdopodobniej będzie to karta dźwiękowa stereo. To nie ma znaczenia. W większości przypadków wymagana wtyczka to wtyczka telefoniczna 1/8" (3,5 mm) [\(Radio Shack nr części 274-284\).](http://www.radioshack.com/product.asp?cookie_test=1&catalog_name=CTLG&product_id=274-284) Jest to wtyk stereo z końcówką, pierścieniem i tuleją. Użyj kołka końcówki do audio i tulei do uziemienia i ekranu. Możesz użyć pierścienia, jeśli chcesz, ale jeśli twoja karta dźwiękowa jest monofoniczna, nie będzie działać. Zwykle końcówka to lewy kanał, pierścień to prawy kanał, a tuleja jest wspólna lub uziemiona. Nie musisz używać wtyczki stereo. Możesz użyć wtyczki mono, niezależnie od tego, czy Twoja karta dźwiękowa jest stereo czy mono. W każdym razie najlepiej jest użyć kabla ekranowanego, aby powstrzymać fale radiowe poza linią audio. W MMTTY możesz użyć lewego kanału, prawego kanału lub mono. Jest to wybierane w MMTTY pod Opcje, Ustaw MMTTY na karcie Różne.

Tu potrzebna jest dyskusja. Radiowa końcówka kabla wymaga trochę przemyślenia. Istnieje kilka sposobów uzyskiwania dźwięku z transceivera. Możesz uzyskać dźwięk z gniazda akcesoriów lub bezpośrednio z wtyczki PHONES lub z zewnętrznego filtra audio, którego być może już używasz.

Pobieranie dźwięku z gniazda akcesoriów zwykle działa dobrze, zwłaszcza jeśli możesz zmieniać poziom tego dźwięku za pomocą polecenia menu w radiu. Jeśli dźwięk pochodzący z gniazda akcesoriów jest na stałym poziomie, w większości przypadków pomocat pomocą nadpowarów pozować na turna funkcji dowywania pozować na dziwie wystętu karty karty karty dźwiękowej dźwiękowej dźwięku z dodatkowego gniazda może być korzystne, ponieważ będziesz w stanie dostosować wzmocnienie audio z przodu transceivera do komfortowego poziomu odsłuchu, przy jednoczesnym utrzymaniu stałego poziomu karty dźwiękowej. To jest ważne.

Zawsze korzystałem z dźwięku dochodzącego z gniazda PHONES (przez zewnętrzny filtr audio). Jeśli zdecydujesz się uzyskać dźwięk z gniazda PHONES, musisz rozważyć, w jaki sposób będziesz również słuchać tonów RTTY pochodzących z odbiornika. Konieczne jest słuchanie tonów dochodzących z radia podczas obsługi RTTY, aby pomóc w identyfikacji i dostrojeniu sygnału (w przypadku niesłyszących operatorów strojenie można wykonać za pomocą samych wskaźników strojenia, ale jest to trudne i wymaga praktyki). Możesz po prostu podzielić dźwięk pochodzący z gniazda PHONES za pomocą kabla Y lub adaptera. Lub jeszcze lepiej, tak jak ja, możesz użyć zewnętrznego filtra audio do dalszego filtrowania sygnału przed wysłaniem go do karty dźwiękowej i słuchawek. Używam JPS NIR-12 w moich radiach. JPS NIR-10 lub Timewave DSP-599 również zadziała. Jeśli masz już jakiś filtr zewnętrzny, zaleca się pobranie wyjścia audio z tego filtra i przesłanie go do karty dźwiękowej. W wielu przypadkach zrobienie tego w ten sposób nie zakłóci dźwięku przesyłanego do słuchawek.

Istnieje duża różnica w jakości dźwięku pochodzącego z komercyjnego lub domowego filtra audio i dźwięku pochodzącego bezpośrednio z gniazda PHONES. Czyszczenie dźwięku przed wysłaniem go Karta dźwiękowa okaże się cudem podczas kopiowania RTTY, szczególnie słabych sygnałów. Zaletą odbioru dźwięku z gniazda PHONES bezpośrednio lub przez zewnętrzny filtr audio jest to, że można zmieniać poziom za pomocą regulatora wzmocnienia dźwięku w radiu, aby uzyskać odpowiedni poziom wejściowy do karty dźwiękowej i nadal utrzymywać komfortowy poziom odsłuchu do swoje słuchawki lub głośnik.

Filtr audio NIR-12 pozwala mi na uzyskanie stałego poziomu wychodzącego z filtra i nadal mogę regulować głośność z przodu urządzenia, co ułatwia słuchanie w słuchawkach, podobnie jak korzystanie z audio z gniazda akcesoriów w radiu, z wyjątkiem tego, że mam dodatkową zaletą jest dostosowanie wejścia audio do filtra za pomocą kontroli wzmocnienia audio mojego transceivera. NIR-12 nie jest już dostępny na rynku, ale jestem skłonny zgadywać, że większość innych komercyjnych zewnętrznych filtrów audio ma tę samą funkcję.

Możesz także uzyskać dźwięk z gniazda SPEAKERS, ale jeśli to zrobisz, zdecydowanie powinieneś mieć transformator izolujący w linii, aby pozbyć się szumu lub napięcia, które mogą być obecne i może być konieczne tłumienie dźwięku za pomocą rezystora " Podkładka". Na początek nie jest ważne, skąd pochodzi odbierany dźwięk, o ile nadal możesz słuchać tonów RTTY i uzyskać prawidłowy poziom dźwięku na wejściu karty dźwiękowej.

[Najlepsze znane mi źródło doskonałych informacji na temat łączenia z kartą dźwiękową znajduje się na stronie internetowej W5BBR pod adresem](http://www.w5bbr.com/soundbd.html)  www.w5bbr.com/soundbd.html . Udaj się tam i zapoznaj się z różnymi sposobami łączenia się z kartą dźwiękową. Wykonaj niezbędne połączenie między odbiornikiem radiowym a wejściem karty dźwiękowej komputera, a następnie wróć tutaj i zobaczymy, czy uda nam się wydrukować trochę RTTY.

# Odbieranie RTTY z MMTTY

Zakłada się, że kabel jest podłączony od wyjścia audio radia do wejścia audio karty dźwiękowej komputera. Uruchom MMTTY na swoim komputerze. Przejdź do menu Widok. Upewnij się, że wybrano opcje Panel sterowania, Przyciski makr, Wyświetlacz FFT i Zakres XY. Na początek wskazane jest również ustawienie szerokości FFT na 500 Hz. Niektóre z tych ustawień można zmienić później, gdy program będzie bardziej komfortowy.

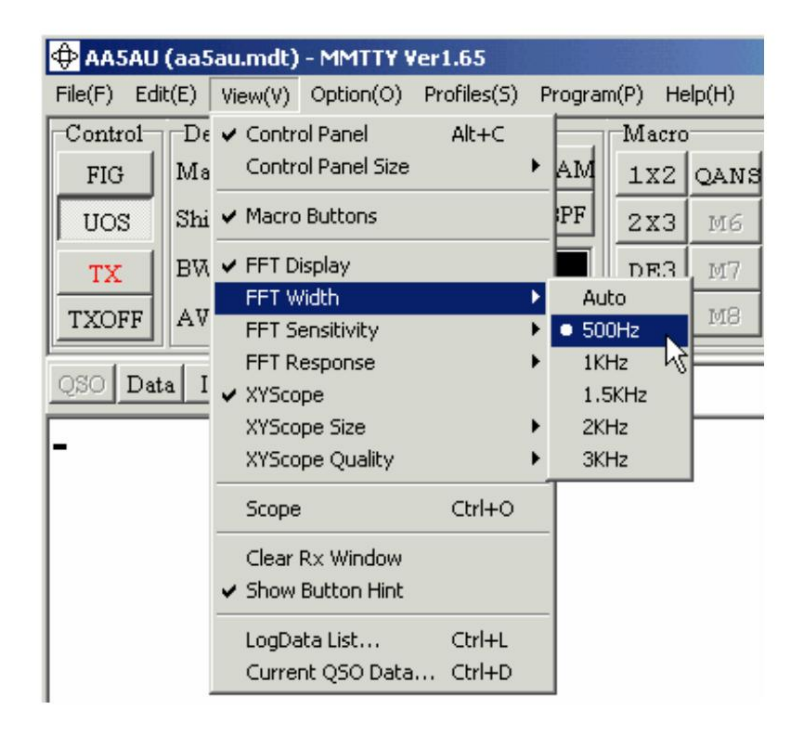

Włącz radio, ustaw je na LSB lub FSK (lub tryb RTTY) z podłączoną anteną. Powinieneś zobaczyć pewną aktywność na wskaźnikach strojenia MMTTY iw zależności od ustawienia blokady szumów, możesz nawet zobaczyć niektóre znaki przewijające się przez okno odbioru i może to wyglądać tak.

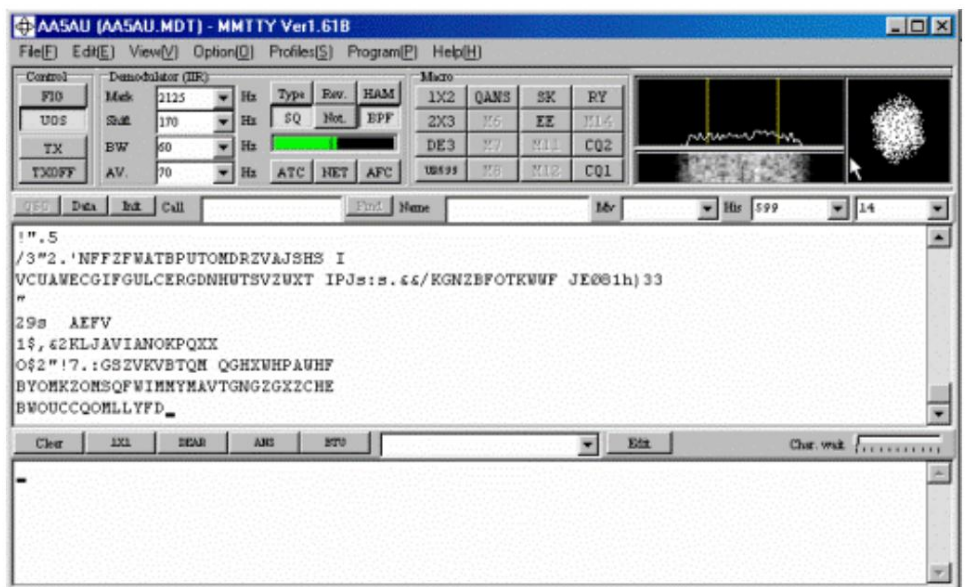

Jeśli Twój ekran wygląda tak, możesz zacząć dobrze. To, co widzisz na wyświetlaczach strojenia, to szum. Jeśli szum jest na tyle wysoki, że wskaźnik sygnału (zielony poziomy pasek ) przekroczy pionową kresk<mark>e pokazującą prog płokady i szumów, przykoweny wsokwié potbiorczyany oszumów, ekde. Wówczas Abyw ustawiórczym blokady pojawią szumów, się klikała pojawią pojawią po</mark> wewnątrz wskaźnika sygnału w miejscu, w którym chcesz przesunąć pionowy znacznik progu. Widzenie "zupy alfabetycznej", jak to się czasem nazywa, to dobra rzecz. Nie przejmuj się tymi przypadkowymi postaciami. Zamiast tego ciesz się, że je widzisz, ponieważ oznacza to, że MMTTY widzi jakiś dźwięk i wystarczy zdekodować te znaki szumu.

Jeśli poziom sygnału lub wskaźniki strojenia nie są w ogóle aktywne, oznacza to, że coś jest nie tak. Może to być coś tak prostego, jak wybranie niewłaściwego kanału karty dźwiękowej (lewy, prawy lub mono) w MMTTY (Opcje, Konfiguracja MMTTY) lub poziom dźwięku nie jest wystarczająco wysoki, aby MMTTY mógł go rozpoznać. Inną rzeczą do wypróbowania jest włączanie i wyłączanie BPF za pomocą przycisku BPF tuż nad sygnałem

wskaźnik. Jeśli nadal masz problemy, kliknij [tutaj a](http://aa5au.com/gettingstarted/rtty_start10.htm)by przejść do Rozwiązywanie problemów z odbiorem dźwięku na stronie 10.

Jeśli wygląda na to, że dźwięk jest przesyłany do komputera, a wskaźniki MMTTY są aktywne, można przystąpić do kopiowania RTTY. Gdy radiotelefon pracuje w trybie FSK (lub RTTY) lub LSB, dostrój się do jednego z podpasm RTTY. W zależności od pory dnia lub nocy, możesz najpierw sprawdzić od około 14080 do 14090 kHz lub 21080-21090 kHz, aby spróbować znaleźć sygnał RTTY do dostrojenia. 20 metrów to najpopularniejsze pasmo RTTY i najprawdopodobniej znajdziesz tam sygnał RTTY. Pełną listę podpasm HF RTTY można znaleźć [tutaj.](http://www.aa5au.com/gettingstarted/rtty_subbands.htm)

Strojenie sygnałów RTTY nie jest trudne, ale trzeba wiedzieć, czego szukać i czego słuchać. Jeśli twoje radio ma opcję FINE do wolniejszego strojenia, powinieneś z niej skorzystać. Jeśli dostroisz się zbyt szybko do sygnału RTTY, możesz go całkowicie przegapić. Stroj powoli, aż usłyszysz sygnał.

Po znalezieniu sygnału zacznij obserwować wskaźniki strojenia MMTTY w prawym górnym rogu. MMTTY jest wyposażony w wyświetlacz widma (zwany wyświetlaczem FFT), lunetę XY i wyświetlacz kaskadowyrebyzyjanego edwyśw jadianie wadowia (FFT) newernajski dziejęzentoją eząszypinawszy Markosspajeai ulskawtęp sygnadywtym Kpi6coprey do paskami. Gdy to zrobisz, wskaźnik sygnału na ekranie MMTTY powinien przekroczyć próg blokady szumów, a zrozumiały wydruk powinien zacząć przewijać się po ekranie. Może być konieczne dostosowanie poziomu progu blokady szumów, jak opisano wcześniej. Jeśli zielony wskaźnik poziomu sygnału przesunie się całkowicie w prawą stronę, nie martw się. Dopóki nie pojawia się migający komunikat na wskaźnikach strojenia, informujący o zbyt wysokim poziomie, wszystko powinno być w porządku. Poniżej znajduje się przykład, jak wyglądają wskaźniki strojenia, gdy sygnał RTTY jest prawidłowo dostrojony.

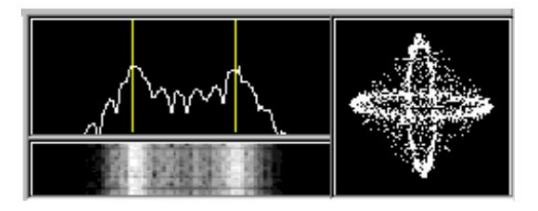

Strojenie wymaga praktyki, a jeśli nie wiesz, jak brzmi sygnał RTTY, nauczenie się tego może być wyzwaniem. Kliknij [tutaj](http://www.aa5au.com/rtty_8bit_mo.wav) aby posłuchać, jak brzmi RTTY.

Kiedy opanujesz już odbiór RTTY, czas nauczyć się nadawać.

#### Transmisja RTTY

Być może już coś przeczytałeś lub doświadczyłeś czegoś podczas odbierania RTTY, aby dać ci wyobrażenie o tym, jak chcesz nadawać RTTY. Ponownie masz do wyboru AFSK lub FSK. Podczas odbioru RTTY być może zauważyłeś, że lepiej kopiowałeś z radiem w pozycji FSK lub RTTY niż w pozycji LSB. Lub możliwe, że twój transceiver nie ma możliwości używania wąskich filtrów w pozycji SSB. W takim przypadku możesz chcieć użyć transmisji FSK. A może twoje radio pozwala na użycie wąskiego filtrowania w trybie SSB, umożliwiając w ten sposób zadowalającą pracę AFSK przy użyciu LSB. Przed podjęciem decyzji przeczytaj dwa kolejne tematy dotyczące transmisji AFSK i FSK.

#### Transmisja AFSK

Dzięki AFSK istnieje kilka sposobów spełnienia obu tych kryteriów. AFSK jest łatwiejszy do okablowania, ale ma też pewne pułapki. W przypadku transmisji AFSK należy wziąć pod uwagę dwie rzeczy. Musisz doprowadzić dźwięk (tony RTTY) z karty dźwiękowej do wejścia mikrofonowego lub wejścia audio na dodatkowym gnieździe do radia. Aby włączyć nadajnik, musisz być w stanie nacisnąć PTT w radiu.

Możesz poprowadzić pojedynczy kabel od wyjścia karty dźwiękowej do wejścia mikrofonowego radia (oczywiście z podłączonym transformatorem audio) i użyć VOX do kluczowania nadajnika. To najłatwiejszy ze wszystkich scenariuszy. W przypadku MMTTY żaden dźwięk nie jest wysyłany z karty dźwiękowej, dopóki nie naciśniesz przycisku TX lub nie naciśniesz F9 (F9 włącza i wyłącza TX). Gdy TX jest włączone w MMTTY, dźwięk jest wysyłany z karty dźwiękowej, a radiotelefon jest kluczowany przez VOX. Głównym problemem związanym z używaniem funkcji VOX, a zwłaszcza w przypadku korzystania z wyjścia głośnikowego na karcie dźwiękowej dla RTTY, jest to, że inne dźwięki z komputera, takie jak dźwięki generowane przez system Windows, będą również kluczować radio i te inne dźwięki będą przesyłane na powietrzu. To nie tylko bardzo kiepskie działanie, ale jest nielegalne.

Jednym ze sposobów na powstrzymanie dźwięków systemu Windows przed kluczowaniem radia jest wyłączenie dźwięku systemu Windows. Robisz to, przechodząc do Panelu sterowania systemu Windows, a następnie do Dźwięki. W obszarze Schematy wybierz "Brak dźwięków". Nie eliminuje to jednak całkowicie dźwięków generowanych przez komputer. Na przykład nadal będzie generowany sygnał dźwiękowy używany w wielu programach.

Lepszą alternatywą dla korzystania z VOX jest użycie oddzielnego obwodu PTT z zapasowego portu szeregowego COM lub użycie komputerowego sterowania radiem (starsze radia Icom nie obsługują PTT poprzez sterowanie komputerowe. Aby uzyskać listę radiotelefonów Icom, które to obsługują i nie wsparcie PTT przez

"polecenie radiowe" kliknij tutaj lub przewiń do samego dołu samouczka). Będziesz musiał zakodować swój nadajnik za pomocą jednej z tych dwóch metod, jeśli podłączyłeś go do wejścia audio radia za pomocą wtyczki akcesoriów zamiast gniazda mikrofonu, ponieważ obwód VOX jest zwykle częścią obwodu wejściowego mikrofonu. Musisz także użyć jednej z tych metod, jeśli zdecydujesz się użyć FSK zamiast AFSK. VOX nie będzie naciskać PTT podczas korzystania z FSK, ponieważ dźwięk jest potrzebny do klawiszowania VOX, a dźwięk nie jest wysyłany do radia podczas korzystania z FSK. Więcej na temat kluczowania radia podczas korzystania z AFSK na następnej stronie.

Wracając do kanału audio z wyjścia karty dźwiękowej do wejścia nadajnika, należy bardzo uważać, aby poziom dźwięku nie był zbyt wysoki, aby przesterować nadajnik. Zostanie to również omówione na następnej stronie (Uruchamianie AFSK z MMTTY).

#### Transmisja FSK

Transmisja FSK z MMTTY wymaga układu interfejsu wychodzącego z portu szeregowego COM. Ten obwód interfejsu przyjmuje wysokie i niskie sygnały RS-232, nakazane przez MMTTY, na styku 3 (TXD) 9-stykowego portu szeregowego lub styku 2 25-stykowego portu szeregowego i konwertuje je na kluczowanie wł./wył. (krótkie/otwarte) do wejścia FSK nadajnika. Tutaj pokazano najprostszy obwód interfejsu.

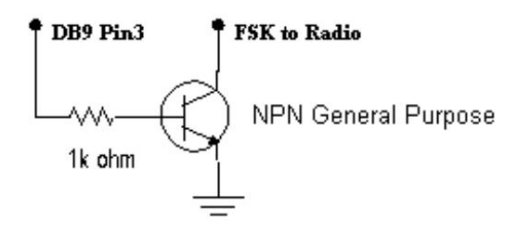

Twoje radio wykonuje kluczowanie z przesunięciem częstotliwości w środku, więc jedyne, o co musisz się martwić, to kluczowanie włączania/wyłączania. Aby pokazać, jak prosta jest ta koncepcja, podłącz otwarty kabel (2 żyły) do wejścia FSK nadajnika. Po podłączeniu nadajnika do atrapy obciążenia wprowadź ręcznie radio i słuchaj sygnału bocznego. Będzie to stały ton, 2125 Hz lub 2295 Hz. Teraz weź otwarty kabel podłączony do wejścia FSK i zewrzyj ze sobą dwa przewody. Zmieni się częstotliwość tonów. Jeśli otwarte wytworzyło 2125 Hz (sygnał tonu), zwarcie powinno wytworzyć 2295 Hz i odwrotnie. Nie zaszkodzisz swojemu radiu przez zwarcie wejścia FSK. W ten sposób FSK jest w każdym razie kluczowany! Ta prosta procedura służy do testowania obwodu FSK w nadajniku w przypadku podejrzenia problemów z interfejsem lub obwodami FSK nadajnika. Kilka lat temu w moją stację uderzył piorun. Uszkodził obwód FSK w moim Kenwood TS870. W ten sposób to przetestowałem. Kiedy zwarłem dwa przewody wchodzące do wejścia FSK, ton pozostał na tej samej częstotliwości.

Zawsze dobrze jest słuchać tonów nadawania podczas wysyłania RTTY, aby upewnić się, że tony przesuwają się prawidłowo w górę iw dół. Możesz monitorować nadawane tony RTTY, niezależnie od tego, czy używasz AFSK czy FSK, używając funkcji Monitor swojego transceivera. Wiem jednak, że transceiver Kenwood TS570 nie pozwala na monitorowanie tonów RTTY podczas korzystania z FSK. Nie jestem pewien, dlaczego Kenwood to przegapił, ale nie przejmuj się, jeśli nie usłyszysz tonów wychodzących podczas nadawania RTTY w FSK z TS570.

W FSK należy również kluczować obwód PTT nadajnika. Ponownie masz dwie możliwości, użyj zewnętrznego interfejsu do klawisza PTT lub użyj komputerowego sterowania swoim radiem (Radio Command). Omówię to na [stronie 7 d](http://aa5au.com/gettingstarted/rtty_start7.htm)la transmisji FSK. A tak przy okazji, powinieneś użyć dokładnie tego samego obwodu pokazanego powyżej dla PTT, jak i FSK, a jeszcze lepiej, możesz umieścić je na tym samym porcie COM! Więcej na ten temat później.

Strona 6 omówi konfigurowanie MMTTY do uruchamiania AFSK. Strona 7 będzie przeznaczona do uruchamiania MMTTY w FSK. Jeśli nadal nie jesteś zdecydowany, przeczytaj obie strony, a może wtedy podejmiesz decyzję.

#### Konfigurowanie MMTTY do uruchamiania AFSK

Po pierwsze, jeśli jesteś obecnie podłączony do uruchomienia PSK31 i możesz pomyślnie uruchomić PSK31, to jesteś już podłączony do uruchomienia AFSK. Jeśli nie, będziesz musiał poprowadzić kabel z karty dźwiękowej do radia. Najłatwiejszym znanym mi sposobem na przekierowanie dźwięku z karty dźwiękowej do radia jest użycie adaptera mikrofonowego Heil AD-1 lub CC-1. Heil produkuje te adaptery do swoich zestawów słuchawkowych. Są wyposażone w gniazdo zarówno dla wejścia audio, jak i PTT. A za 17 USD (aktualna cena za AD-1) z pewnością bije konieczność znalezienia innej wtyczki mikrofonowej lub lutowania we wtyczce akcesoriów. Produkują te adaptery do większości rodzajów radiotelefonów. Jeśli posiadasz już jeden z tych adapterów, jesteś w biznesie. Sprawdź stronę [internetową Heil](http://www.heilsound.com/) po więcej informacji.

Jeśli używasz adaptera Heil, wystarczy podłączyć kartę dźwiękową do adaptera za pomocą kabla z wtyczką telefoniczną mono 1/8" męsko-męską, aby uzyskać dźwięk.

Podobnie jak odbiór dźwięku z radia do karty dźwiękowej, obwód jest taki sam, cofając się w drugą stronę do transmisji. Mimo że używam FSK, używam tego obwodu podczas uruchamiania AFSK dla operacji PSK31. Umieściłem mini-potencjometr 47 kiloomów w poprzek mikrofonu

wejście, aby jeszcze bardziej zredukować dźwięk dochodzący do nadajnika. Pamiętaj, jeśli uderzysz w wejście mikrofonowe ze zbyt dużą ilością dźwięku, ryzykujesz przesterowanie i zniekształcenie nadawanego sygnału.

Ponownie, jeśli posiadasz interfejs RIGblaster, MFJ lub Bux Comm, ten "typ" obwodu jest już zawarty w urządzeniu.

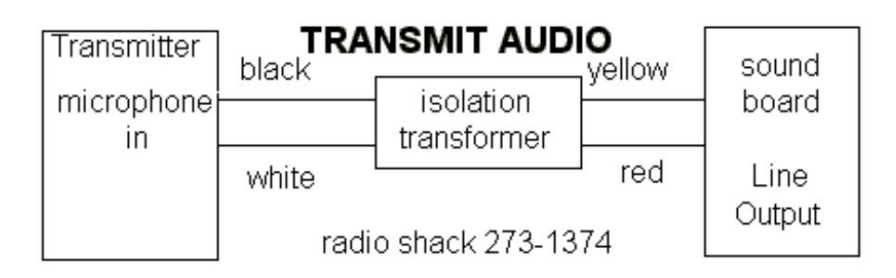

Dzięki uprzejmości W5BBR [www.w5bbr.com](http://www.w5bbr.com/)

Gdy masz ten kabel na miejscu i jeśli zamierzasz używać VOX, jesteś gotowy do nadawania. Jeśli zdecydujesz się kluczować PTT z portu szeregowego COM zamiast używać VOX, możesz zbudować prosty obwód, jak pokazano poniżej, i podłączyć go do portu COM. Zauważ, że jest to dokładnie ten sam obwód, który pokazano na poprzedniej stronie dla klucza FSK.

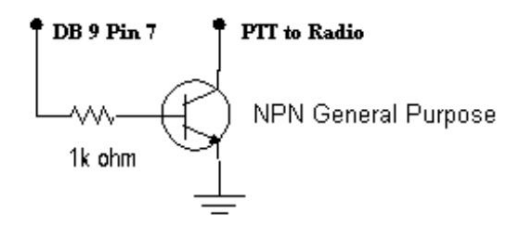

Przed próbą transmisji. Wyświetl MMTTY i przejdź do ustawień MMTTY (Opcje, Ustaw MMTTY). Przejdź do zakładki TX. W prawym górnym rogu zobaczysz Port PTT. Jeśli zamierzasz użyć polecenia VOX lub radia do naciśnięcia przycisku PTT, port powinien być ustawiony na BRAK. Jeśli zamierzasz używać obwodu interfejsu (domowego lub komercyjnego) z portu szeregowego COM do klawisza PTT, musisz ustawić Port na numer portu COM, do którego jest podłączony ten interfejs.

Jeśli zamierzasz używać polecenia radiowego do klawiszowania PTT (pamiętaj, że starsze radia Icom nie obsługują PTT za pomocą polecenia radiowego. Aby uzyskać listę radiotelefonów Icom, które obsługują polecenie PTT za pomocą polecenia radiowego, kliknij tutaj lub przewiń do samego końca samouczka), kliknij przycisk polecenia radiowego.

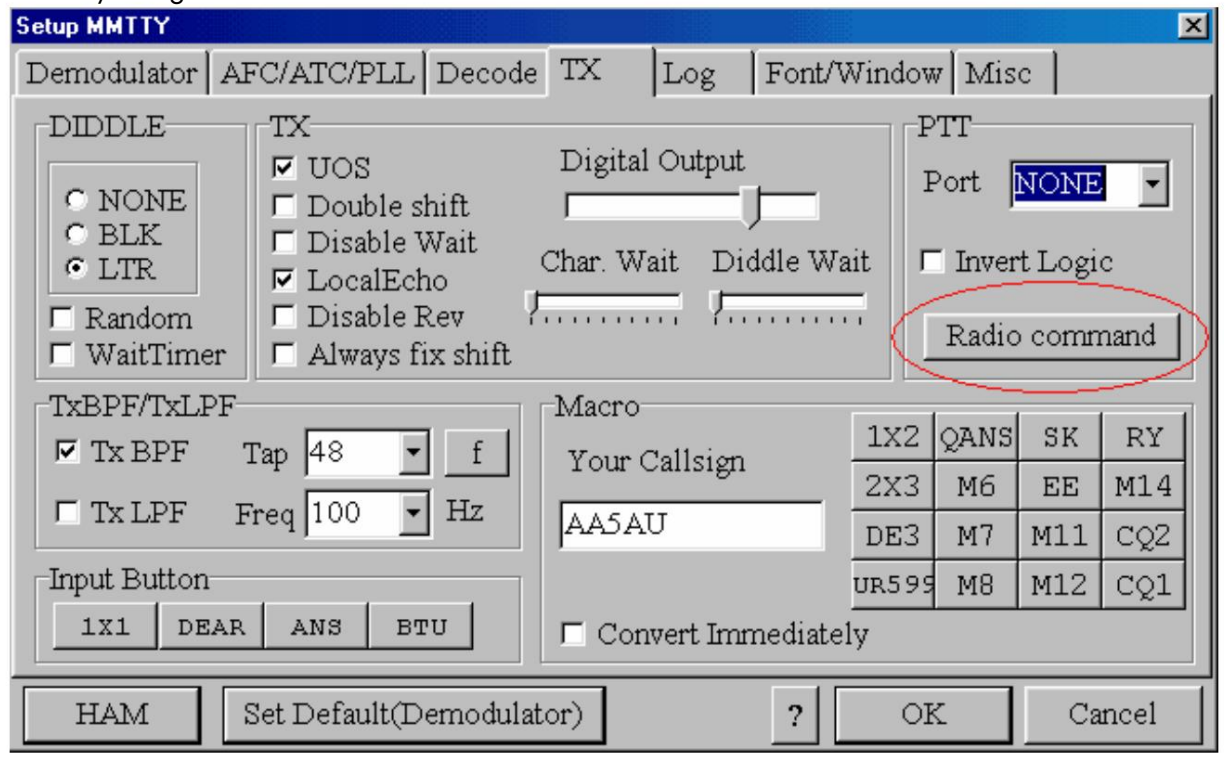

Gdy pojawi się ekran poleceń radiowych, wybierz port, do którego podłączone jest radiotelefon, i ustaw prędkość transmisji, długość danych, bit stopu i parzystość, co jest potrzebne do komunikacji z radiem. Następnie przejdź na dół ekranu i wybierz rodzaj używanego radia. Jeśli nie masz pewności, jakie parametry należy ustawić, zapoznaj się z instrukcją obsługi swojego radia. (Uwaga: większość radiotelefonów prawdopodobnie komunikuje się z prędkością 9600 bodów, 8 bitów, 1 stop pit i brak parzystości.) Poniżej znajdują się ustawienia, których używam do sterowania transceiverem Kenwood TS-870, który jest podłączony do portu szeregowego COM 4 w moim komputerze. (Uwaga: TS-870 będzie działał z 8 bitami, 1 bitem stopu i bez parzystości z MMTTY, ale wolę ustawić go na 4800 bodów z 2 bitami stopu, ponieważ to jest to, czego muszę użyć podczas łączenia mojego radia z innym programem. Dzięki temu nie muszę zmieniać ustawień w radiu, kiedy przełączam się między programami). Kliknij OK, co spowoduje powrót do konfiguracji.

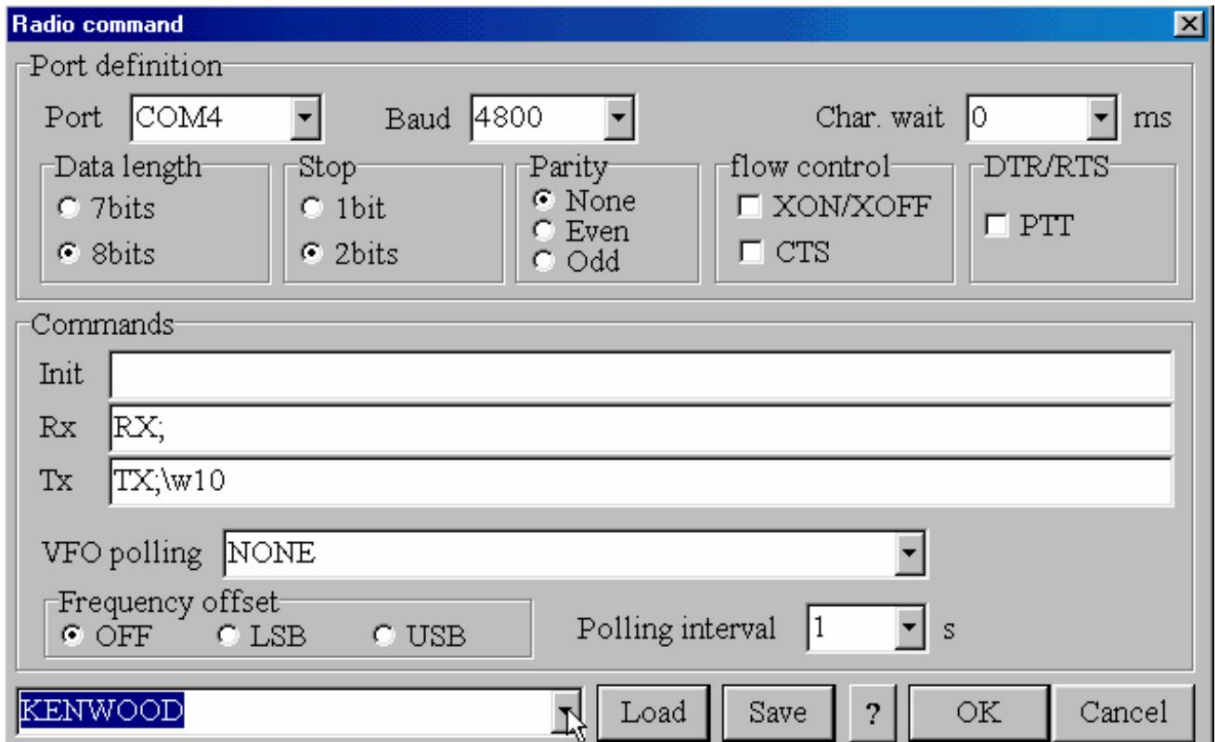

Po powrocie do ekranu Ustaw MMTTY kliknij kartę Różne. Jeśli kliknąłeś NONE jako port COM w oknie TX, to będziesz mieć tylko jedną opcję w sekcji Port TX - Dźwięk. Jeśli w zakładce TX ustawisz klawisz PTT z portu szeregowego COM, dostępne będą inne opcje, ale dla AFSK musisz wybrać Dźwięk. Wybierz Dźwięk, a następnie kliknij OK, aby wrócić do głównego ekranu MMTTY.

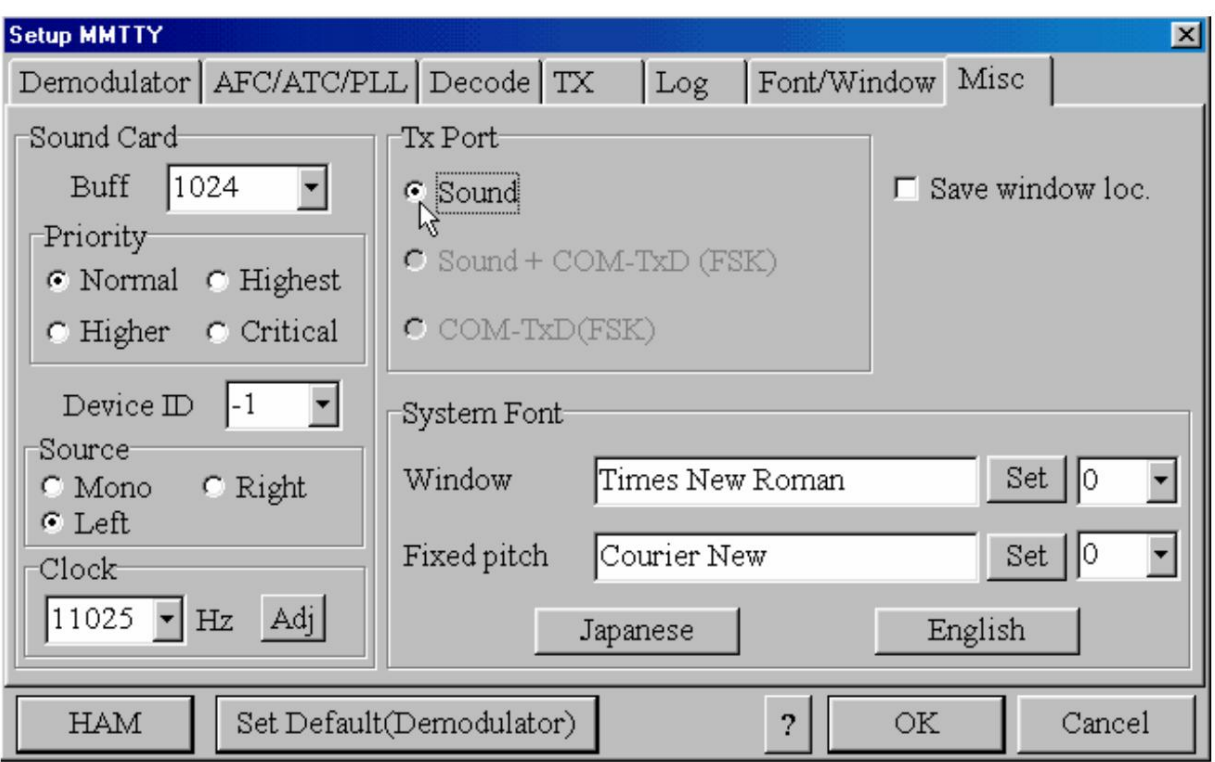

Jesteś teraz gotowy do nadawania RTTY przy użyciu AFSK. Podłącz radio do fałszywego obciążenia. Obróć regulator mocy wyjściowej maksymalnie w górę, a wzmocnienie mikrofonu maksymalnie w dół. Ustaw radio w pozycji LSB i upewnij się, że procesor mowy jest wyłączony. Wprowadź radiotelefon, klikając myszą przycisk TX w głównym oknie MMTTY lub naciskając klawisz F9 (F9 włącza i wyłącza TX). Po włączeniu Monitora w radiu powinieneś słyszeć dźwięki w słuchawkach lub wydobywające się z głośnika radia.

Diddles to termin używany do nadawania RTTY w stanie bezczynności. Jeśli nie słyszysz diddle lub chcesz dowiedzieć się, czym są, co robią i jak brzmią, zajrzyj na [stronę 11. \(](http://aa5au.com/gettingstarted/rtty_start11.htm)Rozwiązywanie problemów z Diddles i transmisją).

Jeśli słyszysz "diddles", masz dobry początek. Nadajesz RTTY. Teraz powoli zwiększaj wzmocnienie mikrofonu, obserwując wskaźnik ALC w radiu. Zwiększ wzmocnienie mikrofonu, aż zobaczysz, że miernik ALC zaczyna poruszać się powyżej zera, a następnie zatrzymaj się. Teraz zmniejsz nieco wzmocnienie mikrofonu, aż odczyt ALC wróci do zera. Teraz spójrz na swoją moc wyjściową. Jeśli zbliżasz się do pełnej mocy wyjściowej, konfiguracja jest prawidłowa.

Jeśli nie zbliżasz się do pełnej mocy wyjściowej nadajnika, oznacza to, że poziom dźwięku pochodzącego z karty dźwiękowej jest zbyt wysoki. Jeśli nie masz żadnego ALC, oznacza to, że dźwięk wchodzący do radia jest zbyt cichy. Za niski jest lepszy niż za wysoki. Chodzi o to, aby zmniejszyć dźwięk docierający do radia, aż do uzyskania pełnej mocy wyjściowej i nadal mieć niewielki lub żaden ALC na mierniku. Dlatego dobrym pomysłem jest potencjometr na wejściu audio do radia. Jeśli nie używasz potencjometru lub innego rodzaju podkładki rezystancyjnej, możesz spróbować zmniejszyć wyjście audio karty dźwiękowej w panelu sterowania głośnością systemu Windows. Jeśli dźwięk jest zbyt cichy, możesz spróbować zwiększyć poziom w regulacji głośności systemu Windows. Jednak doświadczenie pokazało, że regulacja ta jest bardzo zgrubna i trudna do kontrolowania.

Może się okazać, że będziesz musiał ustawić ten regulator prawie na zero, aby uzyskać poziom dźwięku na tyle niski, aby był akceptowalny w większości przypadków bez użycia potencjometru lub padu. Zwykle problemem jest zbyt wysoki poziom dźwięku.

Gdy osiągniesz prawie pełną moc wyjściową bez ALC, jesteś gotowy do wyjścia na antenę!

Jeśli chcesz, ustaw kilka buforów transmisji zgodnie z plikami pomocy MMTTY. Nasłuchuj, czy ktoś nie woła CQ lub sam wygeneruj CQ. To kończy konfigurację transmisji AFSK. Transmisja FSK jest szczegółowo opisana na następnej stronie.

#### Konfigurowanie MMTTY do uruchamiania FSK

Dzięki FSK nie martwisz się o dźwięk wydobywający się z karty dźwiękowej. Musisz wprowadzić wejście FSK do swojego nadajnika za pomocą obwodu interfejsu podłączonego do portu szeregowego COM przy użyciu prostego obwodu tranzystora pokazanego poniżej lub innego typu obwodu.

Wielu operatorów używa tranzystorów optoizolacyjnych lub obwodów scalonych do kluczowania FSK i PTT z portu COM. Niektóre sprzedawane na rynku interfejsy zawierają również obwód klucza FSK (patrz strona 9). Wybór obwodu interfejsu należy do Ciebie. Odniosłem wielki sukces z prostym obwodem tranzystorowym. Zaletą optoizolatorów jest izolacja galwaniczna pomiędzy portem COM a radiem. Może to być pomocne w przypadku wystąpienia zakłóceń radiowych lub w celu ochrony komputera lub radia w mało prawdopodobnym przypadku uderzenia pioruna. Aby wyeliminować RFI na moich kablach między komputerem a radiem, używam ferrytowych lub żelaznych prętów proszkowych lub toroidów na prawie wszystkich moich kablach. Kliknij [tutaj d](http://aa5au.com/gettingstarted/rtty_rfi.htm)la mojej strony RTTY RFI.

Z FSK masz dwie potrzeby - FSK i PTT. Z PTT masz trzy możliwości. Możesz zbudować inny identyczny obwód

do twojego obwodu FSK (dla ładnego spakowanego interfejsu, sprawdź ten zbudowany przez Rona, ND5S, [tutaj\), u](http://www.aa5au.com/rttyinterface.html)żyj interfejsu komercyjnego lub użyj polecenia radiowego w ramach MMTTY. W przypadku MMTTY, jeśli zamierzasz kluczować PTT za pomocą interfejsu, musisz użyć tego samego portu szeregowego COM zarówno dla FSK, jak i PTT. I ustawiasz ten port COM na karcie TX w ustawieniach MMTTY, jak pokazano tutaj.

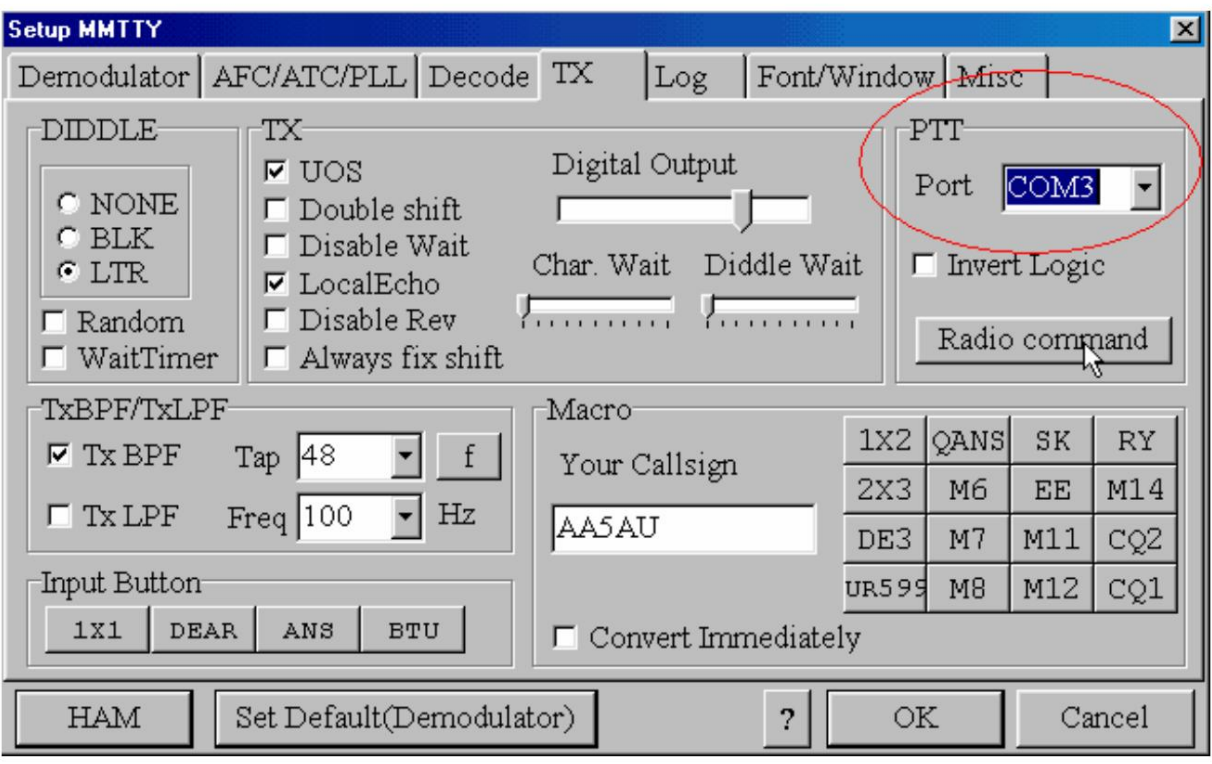

Ustawienie "Port PTT" w zakładce TX dotyczy zarówno PTT, jak i FSK. Jeśli używasz polecenia radiowego dla PTT, nadal musisz ustawić ustawienie "portu PTT" na port szeregowy, do którego podłączony jest interfejs FSK. W powyższym przykładzie interfejs FSK jest podłączony do COM3 niezależnie od tego, jak aktywowane jest PTT.

Po ustawieniu "portu PTT" na port szeregowy podłączony do interfejsu FSK, przejdź do zakładki Misc w ustawieniach MMTTY. Tutaj musisz ustawić "Tx Port" na "COM-TxD (FSK)". Kliknij OK i wróć do głównego ekranu MMTTY. Po nawiązaniu fizycznego połączenia FSK z twoim transceiverem, jesteś teraz gotowy do nadawania FSK.

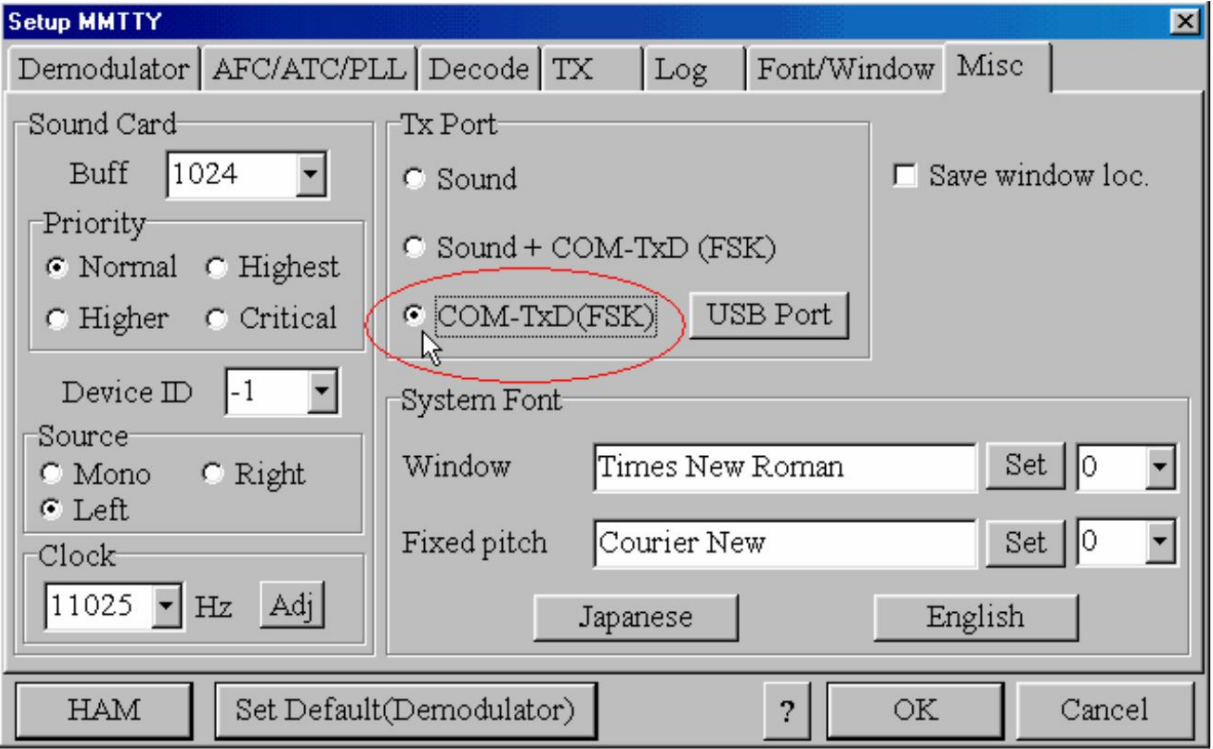

#### Specyfika — wyprowadzenia portu szeregowego, adaptery USB-to-szeregowe i EXTFSK

Jest kilka rzeczy, których nie omówiłem na innych stronach, a które warto znać, ale których zrozumienie nie jest konieczne, aby zacząć korzystać z RTTY. Te rzeczy to szczegóły, które mogą pomóc ci lepiej zrozumieć pewne pojęcia lub pomóc w rozwiązywaniu problemów z RTTY. Na tej stronie znajdują się również informacje na temat adapterów USB i korzystania z EXTFSK. EXTFSK jest wymagany do kluczowania PTT i/lub FSK z portu równoległego,

#### Pinouty interfejsu szeregowego

wraz z innymi ciekawymi funkcjami.

Omawiając interfejsy PTT i FSK, pokazałem schemat prostego obwodu tranzystorowego podłączonego do pinu 7 9-pinowego portu szeregowego dla PTT. Nie wspomniałem jednak, że ten pin jest określony jako RTS (Request To Send). Po prostu zdarza się, że pin 4 (DTR - Data Terminal Ready) na 9-pinowym porcie szeregowym robi dokładnie to samo i może być użyty zamiast pinu 7 (RTS). Tak naprawdę nie ma znaczenia, czy używasz RTS czy DTR, ale możesz chcieć to wiedzieć, jeśli próbujesz zainstalować zworki w RIGblaster Plus lub próbujesz zrozumieć, dlaczego niektóre interfejsy PTT używają Pin 7, podczas gdy inne używają Pin 4 na DB 9 złącze.

Podobnie, nie wspomniałem o pinie 3 9-pinowego portu szeregowego, używanego do FSK, nazywa się TxD (Transmit Data). Naprawdę nie musisz tego wiedzieć, ale czy nie czujesz się lepiej teraz, kiedy to wiesz?

A ponieważ większość dzisiejszych komputerów używa 9-pinowych portów szeregowych, nie powiedziałem ci, jakie piny byłyby używane dla 25-pinowego portu szeregowego. RTS to pin 4, DTR to pin 20, a TxD to pin 2 na 25-pinowym porcie szeregowym.

Dlaczego nie możesz po prostu podłączyć radia bezpośrednio do tych pinów w porcie szeregowym? Ponieważ niektóre piny będą się różnić napięciem od +12 V do -12 V (poziomy napięcia RS-232), a twoje radio może nie być w stanie tego obsłużyć. Obwód PTT Twojego radiotelefonu szuka uziemienia, aby włączyć obwód i włączyć nadajnik. Twój obwód FSK szuka przerwy lub masy, aby przesunąć częstotliwość radia. Chociaż niektórym operatorom udało się bezpośrednio podłączyć linię TxD bezpośrednio do wejścia FSK swoich transceiverów, nie polecam tego. Potrzebujesz więc obwodu interfejsu.

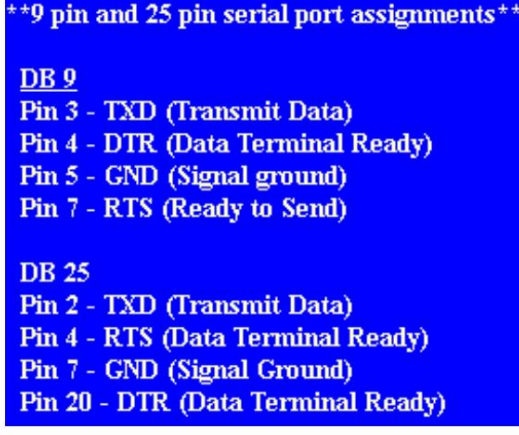

#### Adaptery USB-szeregowy

MMTTY ma przepisy dotyczące zmiany szybkości odpytywania i szybkości na porcie USB do użytku z adapterem USB-do-szeregowego podczas używania takiego urządzenia do uruchamiania FSK. Jednak tylko jeden adapter USB, Belkin F5U103, obsługuje 5-bitowy kod Baudota. Może istnieć inna opcja uruchomienia adapterów USB. Dostępne jest rozszerzenie MMTTY o nazwie EXTFSK, które może być używane do sterowania portami szeregowymi, równoległymi i USB. Zobacz dyskusję EXTFSK w następnej sekcji na tej stronie. Problem z adapterami USB polega na tym, że UART używane w prawie wszystkich adapterach obecnie nie obsługuje danych 5-bitowych i nie będzie działać z transmisją FSK. Użyłem Belkin F5U103 do uruchomienia FSK i działał bez problemów pod Windows 98. Jednak nigdy nie udało mi się uruchomić F5U103 pod Windows XP. Niektórzy operatorzy twierdzą, że zainstalowali swój adapter F5U103 pod Windows XP, ale ja nie odniosłem sukcesu.

[Microham \\_](http://www.microham.com/USB%20interfaces.html) USB micro KEYER z powodzeniem kluczuje FSK przez port USB, gdy jest używany z MMTTY. Przetestowałem USB micro KEYER i przedstawiłem wyniki na mojej stronie internetowej rttycontesting.com. Aby przejść do stron Microham, kliknij [tutaj.](http://www.rttycontesting.com/microham/mk.htm)

Jeśli posiadasz adapter USB, zachęcam do przetestowania go, aby sprawdzić, czy działa dla FSK. Zgłoś mi swoje ustalenia, abym mógł zaktualizować moją [stronę USB.](http://www.rttycontesting.com/usb.htm)

Aby przejść do opcji portu USB w MMTTY, przejdź do Opcje, Ustaw MMTTY i przejdź do zakładki RÓŻNE. Obok opcji COM-TxD FSK) znajduje się przycisk, którego naciśnięcie wywołuje okno opcji portu USB.

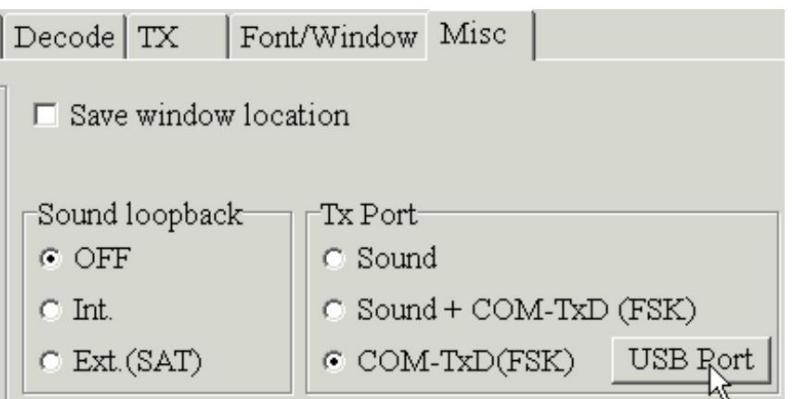

Gdy pojawi się okno opcji portu USB, dostępne są cztery opcje do wyboru. Użyłem opcji C: aby mój F5U103 działał. Wypróbuj każdą z opcji, aby określić, czy któraś z nich będzie działać.

### Za pomocą EXTFSK

EXTFSK.DLL to dodatkowy sterownik, który można dodać do MMTTY, który umożliwia programową kontrolę kluczowania FSK i PTT na adapterach portów szeregowych, równoległych i USB-szeregowy. Zwykle te funkcje są kontrolowane przez sprzętowy UART dla portu szeregowego lub adaptera USB. To rozszerzenie zostało pomyślnie przetestowane w systemach Windows 2000 i Windows XP. Oznacza to, że teraz możliwe jest kluczowanie FSK i PTT na porcie równoległym, jak również zmiana pinów kontrolujących FSK i PTT na porcie szeregowym. Używając EXTFSK, możliwe może być również umożliwienie pracy adapterów USB-szeregowych dla FSK i PTT, co nie działałoby w normalnej konfiguracji MMTTY opisanej wcześniej. EXTFSK jest dostępny na [stronie internetowej MMTTY](http://mmhamsoft.ham-radio.ch/mmtty/index.html) tuż pod plikiem do pobrania dla MMTTY. EXTFSK jest zawarty w pliku comfsk105.zip wraz z kodem źródłowym i plikiem readme.txt. Aby użyć EXTFSK, pobierz comfsk105.zip, rozpakuj go i umieść EXTFSK.DLL w tym samym katalogu co MMTTY.EXE. Plik readme.txt zawiera informacje potrzebne do korzystania z EXTFSK.DLL. Oba, JA7UDE, ma doskonałą stronę internetową (w języku angielskim) na EXTFSK [tutaj.](http://aobajoke.no-ip.org/~ja7ude/info/mmtty.htm)

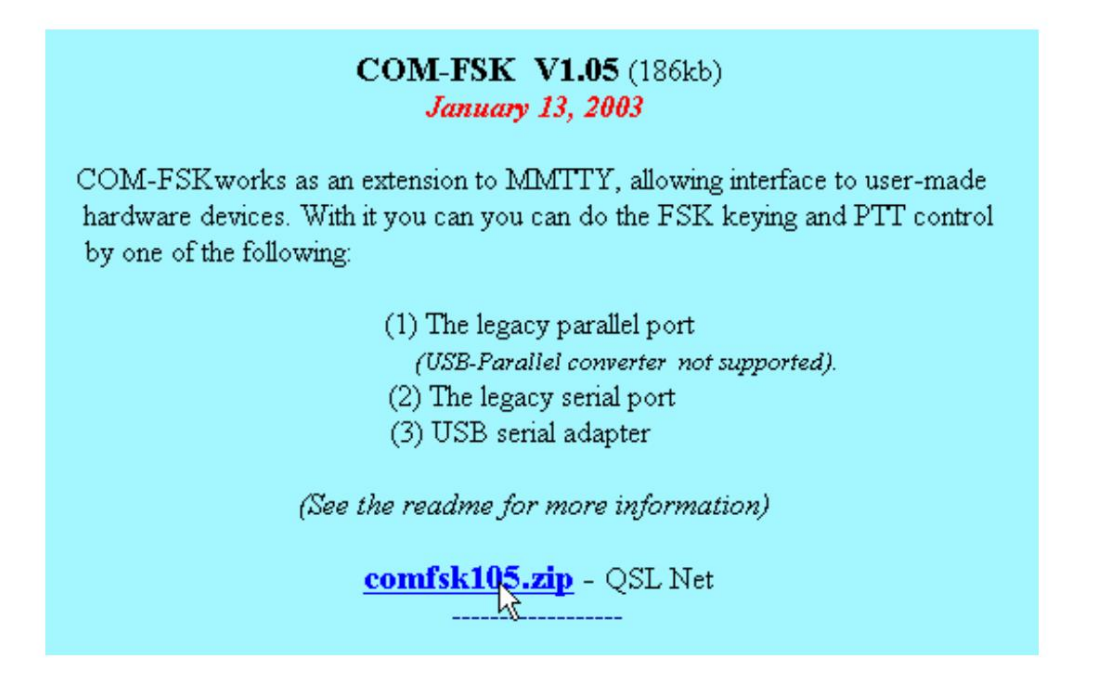

Aby aktywować EXTFSK po umieszczeniu EXTFSK.DLL w katalogu MMTTY, najpierw przejdź do zakładki TX w MMTTY Setup i wybierz EXTFSK w rozwijanym oknie PTT Port (pamiętaj, że ten wybór portu dotyczy zarówno PTT, jak i FSK).

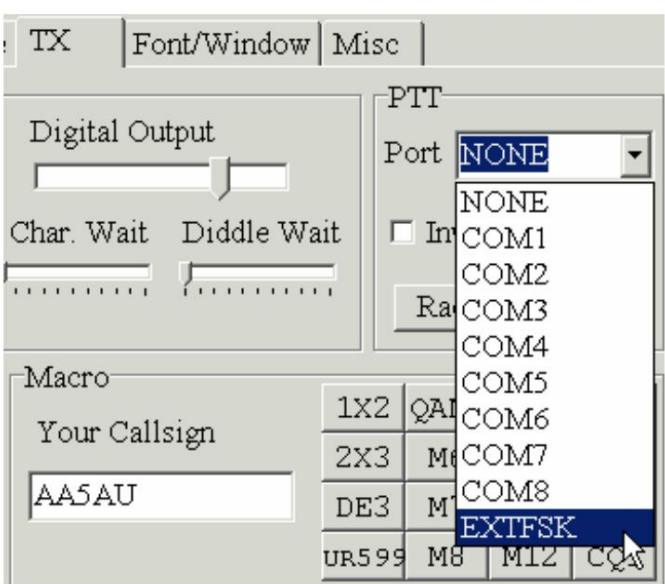

EXE. Po wybraniu EXTFSK przejdź do zakładki MISC i wybierz opcję portu FSK Tx i naciśnij przycisk USB. Wybierz A: Normalny i naciśnij OK. Wróć do zakładki TX, ponownie naciśnij OK, a okno EXTFSK pojawi się oddzielnie od okna MMTTY. W tym oknie możesz wybrać, który port COM lub LPT chcesz skonfigurować. Aby korzystać z portu LPT, musisz najpierw zainstalować DLPORTIO. Instalacja DLPORTIO jest opisana w pliku readme.txt. Jeśli EXTFSK nie jest wyświetlany w menu rozwijanym Port, oznacza to, że EXTFSK nie został prawidłowo umieszczony w tym samym katalogu co MMTTY.

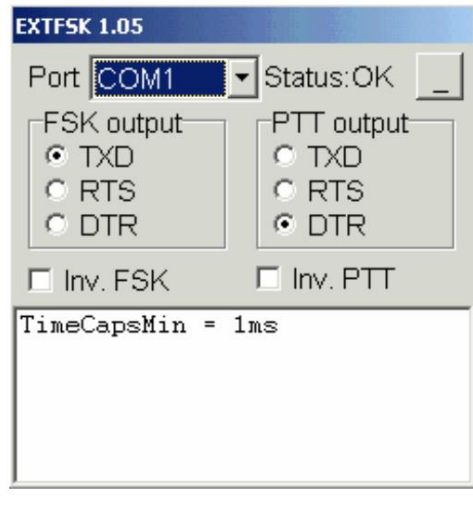

EXTFSK może być również używany z adapterem USB-to-Serial. Nie testowałem żadnej z funkcji EXTFSK. Ale wiem, że inni odnieśli sukces w kluczowaniu FSK i PTT z portu równoległego pod Windows 2000 i XP. Jest to ważne w przypadku komputerów przenośnych, które nie mają portu szeregowego. Możesz także zmienić, które piny kontrolują FSK i PTT na porcie szeregowym lub równoległym.

Nadal potrzebny jest jakiś interfejs do konwersji napięć sterujących na kluczowanie włączania/wyłączania.

### Interfejsy komercyjnych kart dźwiękowych

Jeśli zdecydujesz się nie budować własnych kabli interfejsu audio lub interfejsów FSK/PTT, możesz kupić komercyjnie zbudowany interfejs karty dźwiękowej.

Dostępnych jest kilka komercyjnych interfejsów kart dźwiękowych. Wszystkie z nich powinny współpracować z MMTTY i prawie wszystkie z nich są dostarczane z kablami do połączenia z twoim transceiverem (musisz określić, który kabel potrzebujesz). Jednak nie wszystkie z nich są w stanie kluczować FSK. Jeśli używasz AFSK, wszystkie powinny działać. Na tej stronie przedstawiono czterech producentów i ich produkty. Są to modele RIGblaster firmy [West Mountain Radio, I](http://www.westmountainradio.com/)nterfejsy kart [dźwiękowych MFJ, interfejs RASCAL GLX firmy Bux Comm oraz SignaLink Model SL-1+ firmy Tigertronics. Znajdują się tutaj tylko podstawowe informacje o każdym](http://www.mfjenterprises.com/index.php)  modelu. Więcej szczegółowych informacji można znaleźć na stronach internetowych poszczególnych producentów.

### RIGblaster

RIGblaster może być najpopularniejszą marką interfejsu karty dźwiękowej. Do wyboru są cztery modele – Nomic, M8, Plus i Pro. Wszystkie współpracują z MMTTY.

Najbardziej podstawową jednostką jest Nomic. Kolejnym modelem w kolejce jest M8. Zarówno Nomic, jak i M8 nie obsługują kluczowania FSK ani oddzielnego, samodzielnego wyjścia PTT. Jednostki te są przeznaczone wyłącznie do pracy w trybie AFSK, oferując interfejs audio między kartą dźwiękową a nadajnikiemodbiornikiem zarówno do nadawania, jak i odbioru. PTT jest podłączony do wejścia mikrofonowego radia. Gert, K5WW, zbudował obwód klucza FSK w swoim Nomic. Zobacz [http://www.qsl.net/k5ww/HTML/FSK.htm.](http://www.qsl.net/k5ww/HTML/FSK.htm)

Modele Plus i Pro w pełni obsługują działanie FSK (i CW) i mają oddzielne wyjście dla PTT oprócz PTT na złączu MIC. Model Plus wyprowadza CW i FSK na tym samym gnieździe. W celu zmiany z CW na FSK należy zmienić zworki wewnątrz urządzenia. Model Pro ma oddzielne wyjścia FSK i CW, a także pełny zestaw połączeń dla dwóch radiotelefonów.

### Interfejsy kart dźwiękowych MFJ

MFJ oferuje dwa interfejsy – [MFJ-1275 i](http://www.mfjenterprises.com/products.php?prodid=MFJ-1275) [MFJ-1279.](http://www.mfjenterprises.com/products.php?prodid=MFJ-1279) Oba współpracują z MMTTY. MFJ-1275 nie obsługuje FSK, ale MFJ-1279 tak. Jednak, podobnie jak RIGblaster Plus, FSK i CW dzielą to samo wyjście na MFJ-1279.

### RASCAL GLX firmy Bux Comm

Bux Comm oferuje jedną jednostkę podstawową. Występuje w trzech smakach - czarnym, beżowym i w formie zestawu. Wszystkie trzy mają ten sam interfejs i będą działać z MMTTY. GLX obsługuje kluczowanie FSK. Bux Comm oferuje bardzo duży asortyment kabli do podłączenia do prawie każdego wykonanego transceivera.

### SignaLink SL-1+ firmy Tigertronics

SignaLink [SL-1+ o](http://www.tigertronics.com/sl_main.htm)feruje unikalny obwód, który wykrywa dźwięk z karty dźwiękowej, aby aktywować PTT. Dlatego nie jest wymagane połączenie z portem szeregowym. Jest to doskonałe do użytku z nowszymi laptopami, które nie mają portów szeregowych. Jednak nie uruchamia FSK i musi być używany tylko do operacji AFSK.

#### Rozwiązywanie problemów Problemy z odbieraniem dźwięku

Jeśli nie ma żadnych oznak aktywności ani na wyświetlaczu poziomu sygnału, ani na wskaźniku strojenia, oznacza to, że MMTTY nie widzi żadnego odbieranego dźwięku z twojego radia.

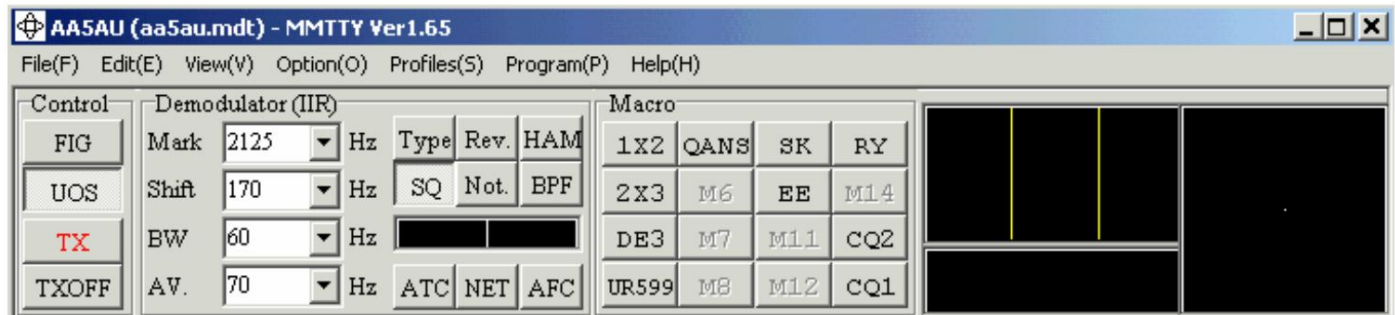

Dźwięk nie dociera do karty dźwiękowej lub dźwięk nie jest wystarczająco wysoki, aby MMTTY mógł go rozpoznać. Jeśli odbierasz dźwięk z gniazda PHONES w radiu, spróbuj zwiększyć wzmocnienie dźwięku w radiu. Jeśli nadal nie widzisz żadnego wskazania, sprawdź, czy połączenia między radiem a wejściem karty dźwiękowej są prawidłowe. Możliwe, że masz luźne lub zerwane połączenie lub że nie jesteś podłączony do właściwego gniazda karty dźwiękowej. Jeśli nie masz pewności, którego gniazda użyć, podłącz je do każdego gniazda, aby sprawdzić, czy słychać dźwięk. Robiąc to, niczemu nie zaszkodzisz.

Jeśli spróbujesz każdego gniazda i nadal nic, włóż wtyczkę z powrotem do gniazda, które Twoim zdaniem jest wejściem liniowym.

Przejdź do Windows Sound Control, klikając dwukrotnie ikonę dźwięku w prawym dolnym rogu ekranu komputera. Jego

ikonę głośnika w pobliżu wyświetlacza czasu **. Spowoduje to wyświetlenie ekranu głośności głównej.**<br>Spowoduje to wyświetlenie ekranu głośności głównej.

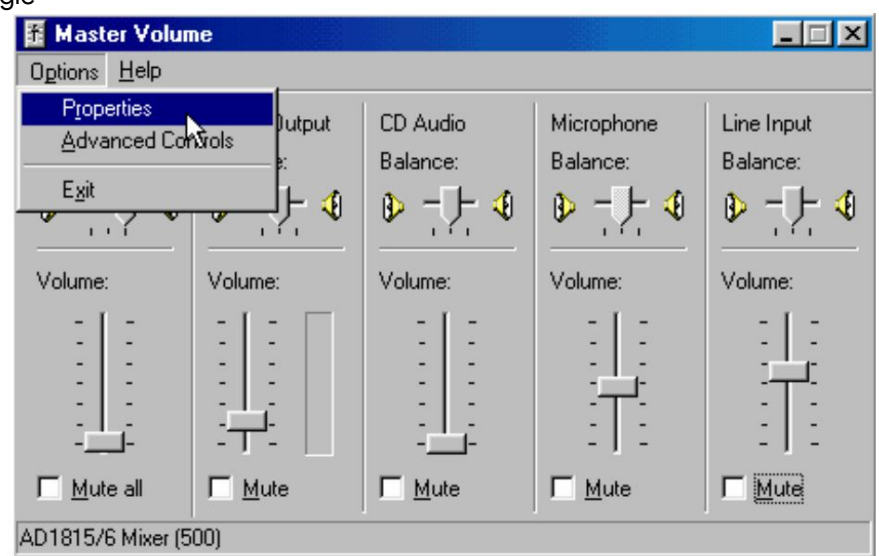

Podczas rozwiązywania problemów z dźwiękiem normalnie nie pomyślałbyś, że regulacja głośności ma cokolwiek wspólnego z wejściem audio do karty dźwiękowej. Istnieje oddzielna kontrola nagrywania, która kontroluje wejście do karty dźwiękowej. Elementy sterujące głośnością główną służą do odtwarzania dźwięku z karty dźwiękowej, na przykład dźwięku przesyłanego do głośników komputera. Ale jeśli masz kontrolę Line Input w panelu kontrolnym Master Volume, kontroluje ona poziom dźwięku dochodzącego z gniazda Line Input, ale kierowanego z powrotem z karty dźwiękowej jako wyjście, na przykład do głośników. Jest to więc tak naprawdę kontrola "wyjścia" wejścia liniowego. Jeśli ta kontrolka nie jest wyciszona, dźwięk do wejścia karty dźwiękowej jest kierowany z powrotem do głośników i powinieneś usłyszeć, co jest podłączone do gniazda wejścia liniowego. Jeśli wyciszysz tę kontrolkę, dźwięk nadal będzie trafiał do karty dźwiękowej, ale nie będzie go słychać w głośnikach. Jeśli słyszysz hałas z radia wydobywający się z głośników komputera, gdy ten element sterujący nie jest wyciszony, to na pewno wiesz, że dźwięk dociera do wejścia liniowego komputera. Podczas normalnej pracy to "wyjście" wejścia liniowego lub regulator głośności jest wyciszony, chyba że chcesz słyszeć dźwięk z radia w głośnikach komputera.

Jeśli ta kontrolka jest obecna i nie jest wyciszona, a z głośników nie słychać dźwięku, musisz sprawdzić wejście lub kontrolki nagrywania. Aby dostać się do kontroli wejścia karty dźwiękowej, kliknij Opcje, a następnie Właściwości i pojawi się okno Właściwości pojawić się.

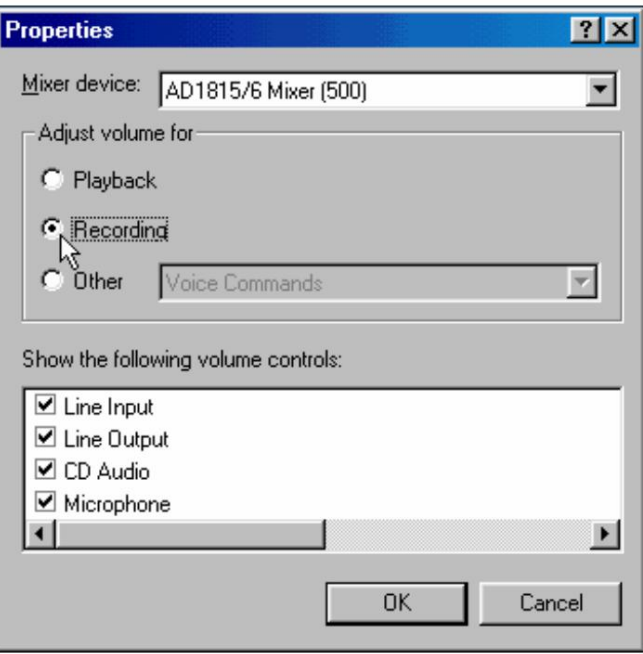

Kliknij kółko "Nagrywanie", a następnie kliknij OK, aby wyświetlić panel sterowania nagrywaniem. W zależności od tego, jaką kartę dźwiękową posiadasz w komputerze, możesz zobaczyć lub nie kolorowy wskaźnik słupkowy, jak pokazano tutaj. Wykres słupkowy jest bardzo pomocny w określeniu, czy dźwięk dociera do wejścia liniowego karty dźwiękowej. Sprawdź, czy wybrane jest wejście liniowe (Uwaga: Twój komputer może wyświetlać kolorowy wskaźnik słupkowy lub nie. Większość komputerów nie wyświetla).

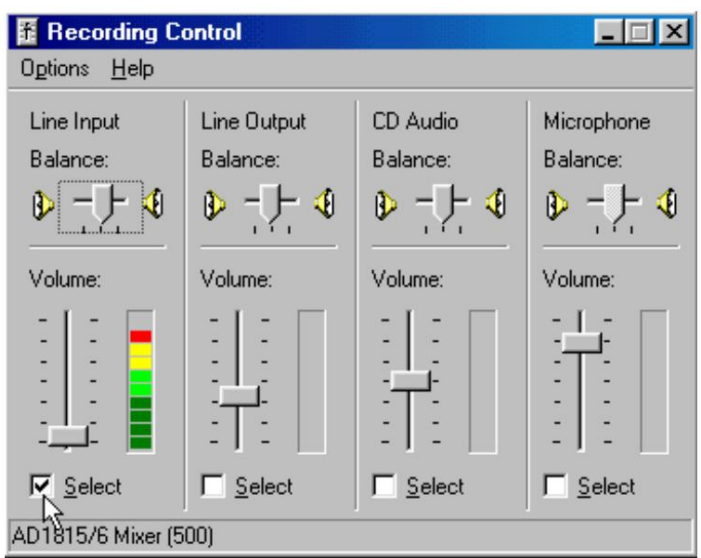

Na powyższym zrzucie ekranu celowo zwiększyłem wzmocnienie audio mojego radia, aby czerwony był widoczny na górze skali (używam dźwięku z gniazda PHONES przez zewnętrzny filtr audio). Podczas normalnej pracy normalny hałas spowoduje wyświetlenie 3-4 ciemnozielonych pasków. Gdy sygnał jest obecny, pasek może przejść do żółtego paska. Jeśli poziom utrzymuje się w czerwonej sekcji, oznacza to, że dźwięk jest zbyt wysoki i uderza w kartę dźwiękową. Możesz spróbować obniżyć go za pomocą suwaka lub obniżyć poziom wejściowy z radia. Lub może być konieczne umieszczenie podkładki rezystancyjnej w linii (ponownie zobacz [stronę internetową W5BBR\).](http://www.w5bbr.com/)

Spójrz na balans wejścia liniowego i upewnij się, że jest na środku. Jeśli na wykresie słupkowym zobaczysz sygnał dźwiękowy, wyłącz radio i obserwuj, jak spada. Jeśli tak, oznacza to, że dźwięk trafia do karty dźwiękowej. Jeśli nadal nie masz żadnej aktywności we wskaźnikach strojenia MMTTY, następnie sprawdzimy niektóre parametry w samym MMTTY.

Jeśli masz pewność, że dźwięk dociera do karty dźwiękowej, ale wskaźniki strojenia nadal nie wykazują aktywności, sprawdź, czy w MMTTY wybrano właściwy kanał. Przejdź do ustawień MMTTY (w menu Opcje). Wybierz kartę Różne i sprawdź, czy źródło jest ustawione na właściwy kanał. Jeśli użyłeś końcówki 3-przewodowej wtyczki telefonicznej 1/8" (3,5 mm) do podłączenia karty dźwiękowej, powinieneś wybrać lewy kanał. Jednak powinno to działać również po wybraniu Mono. Aby zmienić źródło jest używany, kliknij wewnątrz okręgu, który chcesz wybrać i naciśnij przycisk OK.

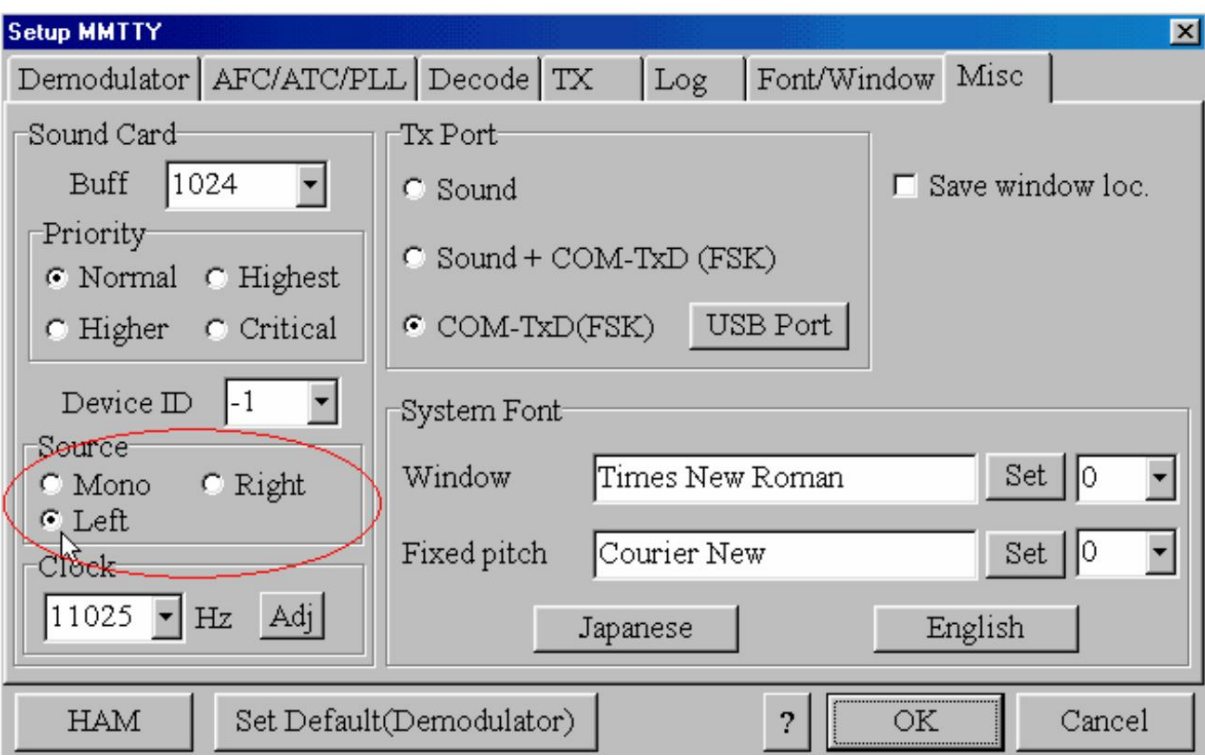

Jeśli wypróbujesz wszystkie trzy opcje, Mono, Lewy i Prawy, a wskaźniki strojenia nadal nie są aktywne, spróbuj ponownie wybierać pojedynczo, z wyjątkiem tego czasu, zwiększ dźwięk przechodzący do karty dźwiękowej, zwiększając dźwięk wzmocnienia w transceiverze lub zwiększając suwak w Windows Recording Control dla każdego wyboru.

Jeśli nadal nie masz żadnej aktywności, możesz mieć złą kartę dźwiękową, ale byłoby to bardzo rzadkie. Czas dołączyć do grupy użytkowników MMTTY i zacząć zadawać pytania. Coś jeszcze może być nie tak, o czym nie pomyślałem.

### Rozwiązywanie problemów z Diddles i transmisją

Diddles są nadawane w trybie RTTY podczas pracy na biegu jałowym. Gdy nie są wysyłane żadne znaki tekstowe, modulator RTTY powinien wysyłać ciągły strumień sygnałów. Zwykle dzieje się tak, gdy naciskasz nadajnik i nie wpisujesz niczego z klawiatury. Lub jeśli piszesz na żywo w QSO i robisz pauzę. Gdy jesteś wstrzymany, wysyłane są diddles, próbując utrzymać synchronizację demodulatora stacji odbiorczej. Jest to urządzenie do pomiaru czasu, które pomaga w odbiorze RTTY. To nie robi nic dla twojej transmisji. Jest to problem tylko do odbioru. Diddles są bardzo ważne w RTTY. Zdecydowanie zaleca się, aby zawsze nadawać diddle. Możesz wysłać stały ton Znaku lub Spacji, gdy jest bezczynny, ale może to zmienić sekwencję taktowania demodulatora stacji odbiorczej w przypadku trafienia. Jeśli sygnał zaniknie lub pojawi się szum, przywrócenie synchronizacji zajmie demodulatorowi stacji odbiorczej więcej czasu i utracone zostanie więcej wydruków niż w przypadku użycia diddles. Aby usłyszeć, jak brzmi diddle, kliknij [tutaj. A](http://www.aa5au.com/rtty_diddles.wav)by uzyskać bardziej techniczne i doskonałe wyjaśnienie dodles, dzięki uprzejmości Chen W7AY, kliknij [tutaj.](http://aa5au.com/gettingstarted/rtty_diddles_technical.htm)

Diddles są domyślnie włączone w MMTTY. Kiedy więc po raz pierwszy włączysz swój nadajnik, powinieneś usłyszeć dźwięki towarzyszące. Jeśli nie, jest problem. Albo diddles zostały jakoś wyłączone w MMTTY, albo twój sygnał nie przesuwa się między znakiem a spacją tak, jak powinien.

Pierwszą rzeczą do sprawdzenia jest upewnienie się, że w MMTTY włączone są diddles. Przejdź do Opcje, Ustaw MMTTY i przejdź do zakładki TX. Pod DIDDLE w lewym górnym rogu należy zaznaczyć LTR. Jeśli nie, kliknij LTR, a następnie kliknij OK.

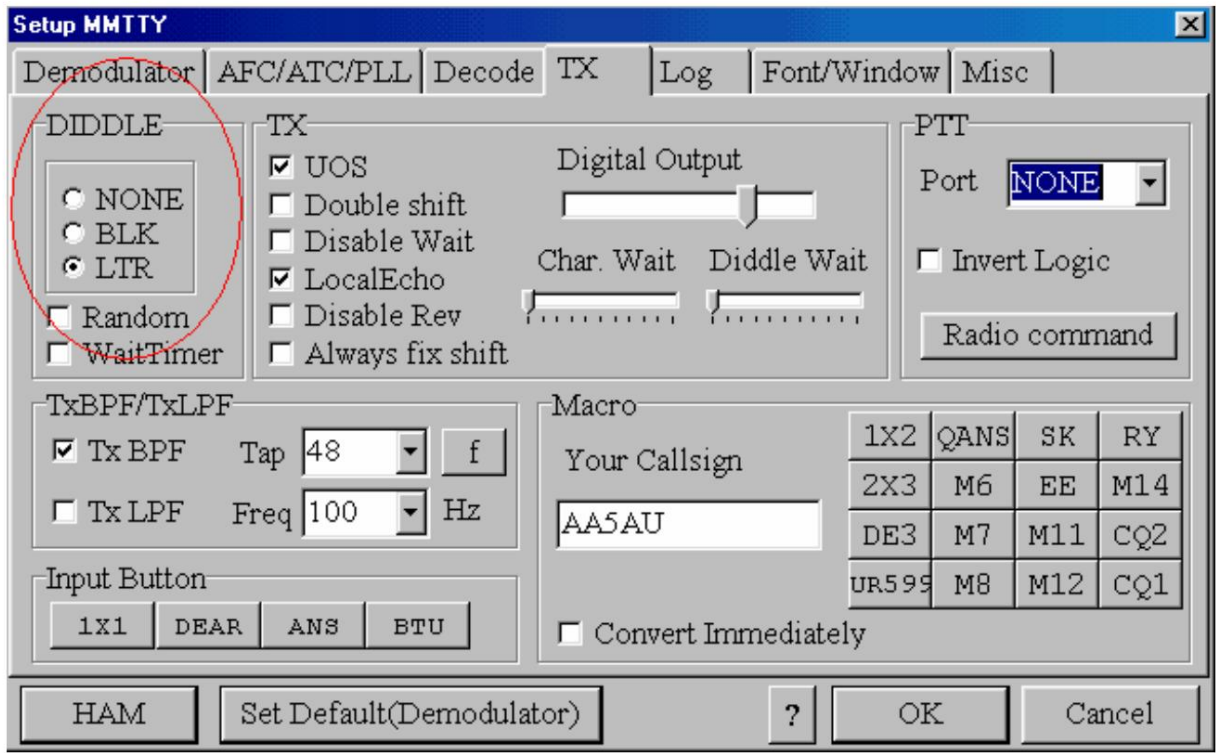

Jeśli były włączone i nadal ich nie słychać po naciśnięciu nadajnika, najprawdopodobniej wystąpił problem sprzętowy. Jeśli używasz AFSK, nie mogę wymyślić powodu, dla którego diddles nie byłyby wysyłane, jeśli twoje radio nadaje. Dzięki AFSK albo masz dźwięk, albo go nie masz. Jeśli twoje radio jest w pozycji LSB, klawisze radia są w górę po naciśnięciu klawisza F9 i słyszysz stały ton zamiast dźwięków, oznacza to, że dzieje się coś, czego nie potrafię wyjaśnić. Jedyne, co przychodzi mi na myśl, to RFI na linii audio wychodzącej z karty dźwiękowej. Jeśli podejrzewasz RFI, przejdź do strony RFI [tutaj.](http://aa5au.com/gettingstarted/rtty_rfi.htm) Mimo to powinieneś odwiedzić tę stronę, ponieważ jest tam wiele informacji na temat ochrony przed RFI podczas obsługi RTTY.

Jeśli korzystasz z FSK, jest kilka rzeczy, na które warto zwrócić uwagę. Jeśli korzystasz z FSK i słyszysz stały ton znaku lub spacji podczas wciskania radia, istnieje prawdopodobieństwo, że obwód interfejsu nie działa poprawnie. Po podłączeniu interfejsu do wejścia FSK nadajnika sprawdź napięcie DC na wyjściu FSK interfejsu. Powinno być około +5VDC. Jeśli nie widzisz 5 woltów, oznacza to, że interfejs nie działa. Kiedy kluczujesz radio, powinieneś zobaczyć, że napięcie zmienia się, gdy wysyłane są diddles.

Ustaw swój zakres na 5 woltów/działkę i przemiatanie około 10 ms na działkę. Powinieneś zobaczyć przebieg podobny do tego: Najlepszym sposobem na przetestowanie obwodu interfejsu jest użycie oscyloskopu. Umieść oscyloskop na wyjściu FSK swojego interfejsu.

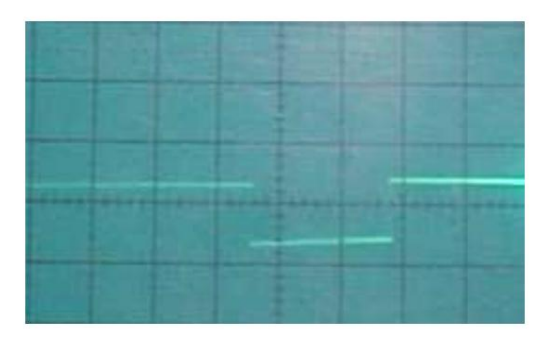

Jeśli nie widzisz kształtu fali ani żadnej zmiany stanu na woltomierzu prądu stałego, oznacza to, że interfejs nie działa. Istnieje bardzo niewielkie prawdopodobieństwo, że twój port szeregowy COM nie działa, ale zdarza się to rzadko. Możesz zmienić porty COM, aby sprawdzić, czy problem nadal występuje, ale prawdopodobnie interfejs jest nieprawidłowy.

Jeśli widzisz ten przebieg, ale nadal nie słyszysz szumów podczas monitorowania nadawania w radiu, możliwe, że obwód FSK w twoim radiu nie działa. Jest to również bardzo rzadkie. Możesz przetestować obwód FSK w swoim radiu poprzez ręczne zwarcie i otwarcie wejścia FSK podczas monitorowania transmisji. Robiąc to, niczemu nie zaszkodzisz. Jeśli ton zmienia częstotliwość z 2125 na 2295 lub odwrotnie, oznacza to, że obwód FSK działa. Jeśli nie słychać zmiany częstotliwości między przerwą a zwarciem na wejściu FSK nadajnika, to rzeczywiście obwód FSK w radiu nie działa.

### Inne problemy z transmisją

Wspomniałem o RFI. RFI jest częstym problemem w RTTY. Jeśli masz jakieś "dziwne" zdarzenia podczas obsługi RTTY, może to być RFI przedostające się do kabli audio, monitora, klawiatury lub linii FSK. Koniecznie sprawdź [stronę RFI.](http://aa5au.com/gettingstarted/rtty_rfi.htm)

Coś, czego jeszcze nie omówiłem i dotyczy tylko transmisji FSK, to upewnienie się, że obwód FSK twojego radia jest ustawiony na przesunięcie 170 Hz. Większość radiotelefonów obsługujących FSK ma co najmniej dwie zmiany biegów - 170 Hz lub 850 Hz. 850 Hz jest nazywane "przesunięciem szerokim", podobnie jak przesunięcie 170 Hz jest określane jako "wąskie" przesunięcie. Mój Kenwood TS870 ma cztery możliwości - 170, 200, 425 i 850 Hz. Jeśli zaczniesz nadawać, a tony RTTY nie będą brzmiały prawidłowo, możliwe, że obwód FSK twojego radia nie jest ustawiony na właściwą zmianę. Sprawdź w instrukcji obsługi, jak ustawić prawidłową zmianę biegów w radiu. Nowoczesne radia mają opcje menu, które ustawiają zmianę, podczas gdy niektóre starsze modele, takie jak Icom IC-751A, mają przełącznik pod górną pokrywą wewnątrz radia.

Jednym z najczęstszych problemów z transmisją jest transmisja odwrócona lub odwrócona. RTTY jest wrażliwy na polaryzację. Transmisja odwrócona oznacza, że wysyłasz Znak, kiedy powinieneś wysyłać Spację i odwrotnie. Może się to zdarzyć, jeśli używasz AFSK lub FSK. W przypadku AFSK może to oznaczać, że używasz niewłaściwej wstęgi bocznej. LSB jest standardem, ale można użyć USB, jeśli masz prawidłową polaryzację. Jednak większość stacji, które nadają odwrócone, używa niewłaściwej wstęgi bocznej. Jeśli jesteś skonfigurowany do nadawania w LSB, wysyłanie RTTY podczas połączenia USB spowoduje odwrócenie nadawania.

Używając FSK, możesz nadawać w odwrotnej kolejności, jeśli twoje radio nie jest ustawione prawidłowo. Większość współczesnych transceiverów ma opcję menu do ustawiania polaryzacji tonu Mark. Jeśli stwierdzisz, że odbierasz RTTY OK, ale nadajesz odwrócony, zmień ustawienie w swoim radiu. Niektóre starsze radia będą miały ustawienie przełącznika, aby zmienić polaryzację sygnału FSK. Zapoznaj się z instrukcją obsługi, aby dowiedzieć się, jak zmienić polaryzację FSK.

Jeśli nie wiesz, jak brzmi odwrócony sygnał RTTY, może być trudno stwierdzić, czy nadajesz odwrócony, czy nie. Najlepszym sposobem na przetestowanie działania RTTY jest wejście na antenę z kimś, kogo znasz, kto może ci powiedzieć, czy masz rację, czy nie. Jeśli jesteś na antenie i ktoś mówi ci, że twoja transmisja jest odwrócona, w 9 przypadkach na 10 tak jest. W końcu będziesz w stanie szybko rozpoznać odwrócony sygnał RTTY. Czasami ktoś mi powie, że jestem odwrócony. Ale po 20 latach w RTTY mogę ci zagwarantować, że wiem, jak brzmi odwrócony sygnał. Wkrótce i ty będziesz w stanie zauważyć różnicę.

Jeśli po tym wszystkim nadal masz problemy z transmisją, musisz skierować swoje pytania do reflektora MMTTY. Innym doskonałym forum dla operacji RTTY jest [RTTY Reflector. J](http://lists.contesting.com/mailman/listinfo/rtty)estem abonentem RTTY reflector od wielu lat, najpierw z WF1B, a teraz z Contesting.com i mogę wam powiedzieć, że nie ma lepszej grupy ludzi chętnych do pomocy z RTTY.

### Podpasma RTTY

Granice podpasm HF RTTY nie są wyryte na stałe. Jest to szczególnie prawdziwe podczas zawodów RTTY. Poniżej znajdują się przybliżenia "normalnych" działających podpasm RTTY.

10 metrów - 28080 do 28100 kHz, podczas zawodów 28060-28150 kHz. (zwróć uwagę na operację PSK około 28120).

12 metrów - 24910 do 24930 kHz z największą aktywnością około 21920 kHz.

15 metrów - 21080 do 21100 kHz, podczas zawodów 21060-21150 kHz (zwróć uwagę na ograniczenie mocy wyjściowej 200 W dla stacji w USA powyżej 21100

kHz, operacje PSK31 w okolicach 21070-21072 kHz).

17 metrów - 18100 do 18110 kHz z okazjonalnymi operacjami poniżej 18100, ale powyżej 18090 kHz. Uwaga: Stacje w USA nie mogą nadawać RTTY powyżej 18110 kHz.

20 metrów - 14080 do 14100 kHz, podczas zawodów 14060-14120 kHz (należy zwrócić uwagę na operacje MFSK16 w okolicach 14080-14082, PSK31 w okolicach 14070-14072 kHz).

30 metrów - 10120 do 10150 kHz, przy większości operacji około 10140 kHz.

40 metrów - 7025 do 7050 kHz i 7080 do 7100 kHz, podczas zawodów 7025-7100 kHz.

80 metrów - 3580 do 3600 kHz (JA 3520-3525 kHz), podczas zawodów 3570-3630 kHz.

160 metrów - 1800 do 1820 kHz (RTTY jest bardzo rzadkie na 160 metrach).

#### Dyskusja techniczna o Diddles

Większość ludzi myśli, że diddle pomagają tylko przy dostrajaniu sygnałów RTTY. Jednak diddles pomagają utrzymać synchronizację demodulatora podczas odbierania RTTY. Kok Chen, W7AY, wyjaśnia dlaczego.

#### Mówi Chen:

"Mimo że Baudot jest 5-bitowym kodem znakowym, 3 dodatkowe bity są dodawane w celu zapewnienia synchronizacji znaków. Bit startu (ton spacji) jest dołączany do kodu Baudota, a dwa bity stopu (ton znaku) są dodawane po Baudot kod. Zatem rzeczywisty znak to 8 bitów.

W stanie spoczynku lub bezczynności, RTTY wysyła ciągły ton Mark. Po okresie bezczynności (Mark) dekoder strumienia Baudot będzie czekał na demodulację pierwszego tonu przestrzennego. Dekoder Baudota zakłada następnie, że jest to bit startu. Następnie zakłada, że ton 1/45,45 sekundy później reprezentuje pierwszy bit znaku Baudota, ten 2/45,45 sekundy później reprezentuje drugi bit znaku Baudota i tak dalej.

Po wysłaniu 5 bitów znaku wysyłasz sekwencję zatrzymania (dwa bity w przypadku amatorskiego RTTY), aby przywrócić system do stanu bezczynności, dzięki czemu dekoder Baudota może teraz szukać bitu startu następnego postać.

A teraz weźmy przypadek nie wysyłania diddles.

Powiedzmy, że tęsknisz za tym pierwszym początkowym bitem pierwszego znaku po długim znaku bezczynności. Nie tylko przegapisz prawidłowe zdekodowanie pierwszego znaku, ale przez dłuższy czas nie będziesz zsynchronizowany, myląc wiele przyszłych bitów danych z bitami początkowymi i przesuwając taktowanie znaków tylko wtedy, gdy miejsce, w którym bit początkowy powinien spaść, nastąpi mieć charakterystyczny ton.

Istnieje 50% szans, że awansujesz po błędzie i 50% szans, że nadal nie będziesz zsynchronizowany. Nawet jeśli awansujesz, możesz trafić jeszcze jedną spację, która nie jest bitem początkowym. Średnio potrzeba od 3 do 4 znaków, zanim ponownie się zsynchronizujesz.

Tak więc po popełnieniu błędu synchronizacji znaków nie tylko schrzanisz dekodowanie tego znaku, ale także wydrukujesz bełkot dla następnych kilku znaków. Do czasu zakończenia synchronizacji postaci.

Diddles to po prostu znak niedrukowalny, zwykle znak Baudot LTRS. Kiedy nadajesz diddles, zastępujesz bezczynny ton Mark powtarzającą się sekwencją LTRS. To, co naprawdę pomaga, to fakt, że znak Baudot LTRS to 11111 (wszystkie tony Mark). Więc jeśli przegapisz synchronizację jednego znaku LTRS, dekoder Baudot natychmiast przejdzie do następnego prawdziwego bitu startu (Spacja), ponieważ w LTRS nie ma bitów, które wyglądają jak bit startu.

Po przejrzeniu innych źródeł wyjaśniających Baudota i przypomnieniu sobie cyfrowego zdjęcia, które zrobiłem, pokazującego, jak wyglądały LTRS diddles na moim oscyloskopie, wszystko się ułożyło. Pozwól, że spróbuję ci to wyjaśnić. Po przeczytaniu tego wszystkiego nadal możesz nie rozumieć diddles. Ja też nie od razu to zrozumiałem. Chen wyjaśnia to doskonale.

Najpierw spójrzmy na typową postać Baudota. Poniżej znajduje się znak "D".

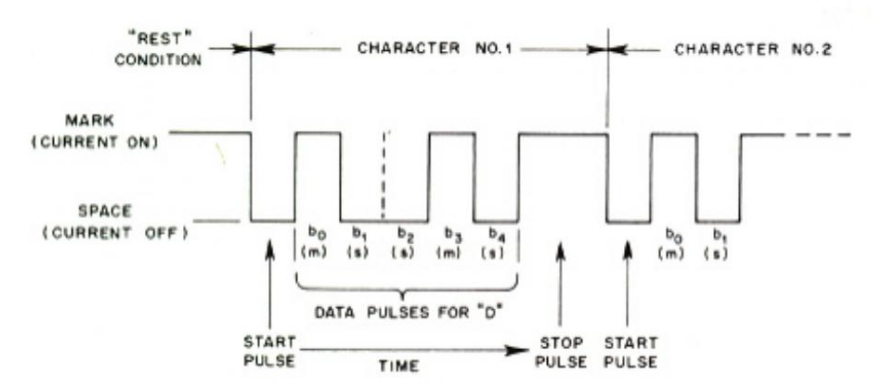

Pokazuje pierwszy bit lub "impuls" jako spację. To jest bit początkowy. Następnie rzeczywisty kod dla litery "D" jest wysyłany z pierwszym bitem jako Znakiem, po którym następują dwie Spacje, następnie kolejny Znak, a ostatnim bitem danych jest Spacja - czyli 10010 binarnie, że tak powiem. Następnie dwa tony Mark kończą sekwencję jako bity stopu. Innymi słowy, ostatnie dwa tony Mark to tak naprawdę jeden długi ton Mark w czasie dwukrotnie dłuższym niż zwykle zajmuje jeden bit. Teoretycznie wygląda to na 8 bitów, jak opisał wcześniej Chen. W przypadku litery D teoretycznie jest to 01001011 po umieszczeniu spacji (0) jako bitu początkowego z przodu i dwóch znaków (1) na końcu. Każdy znak w kodzie Baudota rozpoczyna się bitem startu spacji i kończy dwoma bitami stopu Mark. Twój dekoder, w naszym przypadku MMTTY, zna tę sekwencję i używa jej do synchronizacji.

Ponieważ diddles został ustawiony na znak LTRS w konfiguracji MMTTY, kiedy wstrzymamy wysyłanie tekstu, wysyłamy znak LTRS w kółko, aż wyślemy następny znak tekstowy. Znak LTRS jest używany do poinformowania dekodera, że następny wysłany znak będzie LITERĄ, a nie CYFRĄ (chyba że następnym znakiem jest również znak LTRS lub FIGS). Więc zobaczysz, że nic się nie dzieje na ekranie. Znaki LTRS i FIGS są znakami niedrukowalnymi.

Spójrzmy na zdjęcie, które zrobiłem na oscyloskopie, kiedy wysyłałem sygnały z MMTTY.

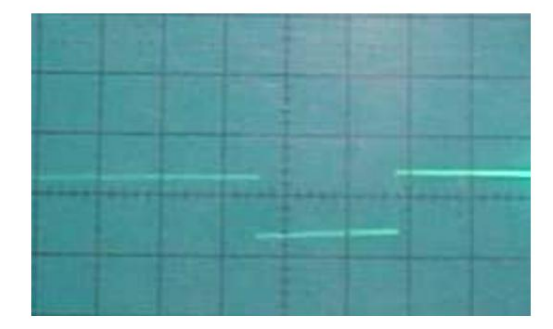

Kiedy na to patrzysz, wygląda to jak stały sygnał z jednym spadkiem poziomu. Jeśli przyjrzysz się temu bliżej, wygląda to jak stały ton Marka z jednym dorzuconym tonem Space. I to jest dokładnie to, czym jest. Znak LTRS to 11111 w kodzie Baudota. Jeśli umieścisz obowiązkowy pojedynczy bit startowy spacji z przodu i dwa bity stopu Mark na końcu, będzie to 01111111. To właśnie widzisz na oscyloskopie. Trudno było mi ustawić zakres tak, aby można było to pokazać dokładnie w ten sposób, ale poniższy schemat pokazuje to wyraźniej.

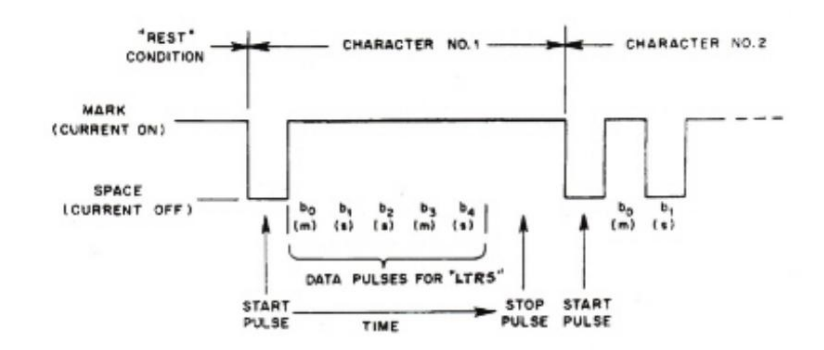

Jak widać, znak LTRS to jeden bit stopu spacji, po którym następuje taktowanie dla 5 bitów danych Mark i 2 bitów stopu Mark. A teraz wróć i przeczytaj ponownie rozprawę Chena na temat zalet korzystania z dżdżownic, a teraz powinna mieć o wiele więcej sensu. Zawsze używaj kluczy podczas nadawania RTTY. Kliknij [tutaj](http://www.aa5au.com/rtty_diddles.wav) aby usłyszeć, jak brzmią LTRS diddles.

Zakłócenia częstotliwości radiowych (RFI) mogą stanowić problem podczas działania RTTY. Możesz nigdy nie mieć problemu z RFI podczas pracy na SSB lub CW lub i tak go nie zauważyć, ale nagle zauważysz, że RFI wkrada się do twojego systemu podczas pracy z RTTY. Czemu? Ponieważ RTTY jest całkowicie wyłączony przy 100% cyklu pracy. Nie dzieje się tak podczas SSB lub CW.

Mówiąc o RFI, istnieją dwa scenariusze. Albo twój nadajnik powoduje zakłócenia radiowe w twoim komputerze i/lub związane z nim okablowanie, albo twój komputer powoduje zakłócenia radiowe w twoim radiu. Dyskusja na tej stronie dotyczy pierwszej okoliczności, w której twój nadajnik powoduje zakłócenia RFI w konfiguracji RTTY. Typowymi objawami sygnału nadawanego powodującego RFI w konfiguracji RTTY są błędne działanie klawiatury i myszy oraz zniekształcone lub błędne transmisje RTTY AFSK lub FSK.

Zwykle otrzymasz RFI z RTTY tylko wtedy, gdy twoje anteny są bardzo blisko twojej chaty i używasz wzmacniacza liniowego. Ale jak większość z nas wie, RFI może się zdarzyć wszędzie. Najczęstszymi urządzeniami, na które mają wpływ zakłócenia RFI, są klawiatura komputerowa, mysz, kable audio, kable FSK i kable sieciowe (CAT 5).

W większości przypadków RFI można dość łatwo wyeliminować. Ferrytowe toroidy i pręty czynią cuda, utrzymując fale radiowe z dala od kabli prowadzących do radia i komputera. Przed zainstalowaniem toroidów lub prętów sprawdź wszystkie złącza kabli antenowych, aby upewnić się, że nie masz złego połączenia. Sprawdź kable antenowe, aby upewnić się, że są w dobrym stanie i nie przepuszczają fal radiowych. Użyj również kabla ekranowanego na całym okablowaniu audio lub FSK. I upewnij się, że wszystkie urządzenia są odpowiednio uziemione. Najlepiej uziemić każdy element wyposażenia osobno i doprowadzić przewody uziemiające z powrotem do centralnej szyny zbiorczej, która jest podłączona bezpośrednio do pręta uziemiającego lub innego odpowiedniego uziemienia. Przewody uziemiające powinny być jak najkrótsze. Jeśli ekranowanie i uziemienie nie eliminuje RFI, następnym krokiem jest zainstalowanie prętów ferrytowych lub sproszkowanych żelaza lub toroidów.

Najlepszym źródłem informacji o urządzeniach ferrytowych i ferrytowych jest [CWS ByteMark. C](http://www.cwsbytemark.com/)WS ByteMark jest jednym z największych dystrybutorów toroidów z rdzeniem ferrytowym i żelaznym, koralików, prętów i prawie wszystkiego, co można wymyślić z tych materiałów. Ich strona internetowa jest pełna wszelkiego rodzaju informacji o tym, które z nich najlepiej sprawdzają się w tłumieniu RFI i EMI. Aby te toroidy lub pręty eliminowały RFI powodowane przez amatorskie transmisje HF, muszą być wykonane z odpowiedniego materiału.

[Witryna CWS ByteMark zawiera tak wiele informacji, że nawigacja była trudna. I chociaż mają link do strony poświęconej szynkom, znalazłem sekcję 2 ich strony Specyfikacje](http://www.cwsbytemark.com/CatalogSheets/spec_sheets.php)  i pliki do pobrania najbardziej korzystne. W szczególności pliki PDF dotyczące [tłumienia zakłóceń EMI/RFI \(](http://www.cwsbytemark.com/CatalogSheets/PDF_Files/2_12.pdf)który pokazuje wykres pokazujący każdy materiał i częstotliwości, które tłumią), [ferryt dla RFI,](http://www.cwsbytemark.com/CatalogSheets/PDF_Files/2_16.pdf) i rdzenie [ferrytowe do tłumienia RFI](http://www.cwsbytemark.com/CatalogSheets/PDF_Files/2_17.pdf) należy przeczytać.

Materiał ferrytowy jest zalecany do lepszego tłumienia RFI niż materiał z rdzeniem żelaznym, chociaż odniosłem sukces z obydwoma. I dla uproszczenia, materiał ferrytowy 73 jest prawdopodobnie najlepszy do tłumienia w zakresie od 1 do 40 MHz. Powiedziawszy to, chcę również dodać, że odniosłem sukces z materiałem, który właściwie nie jest znany z tłumienia w zakresie HF. Na przykład pręty ferrytowe są zwykle wykonane z materiału 33 lub 61. Materiał 33 jest używany do anten o niskiej częstotliwości, a materiał 61 jest znany z tłumienia częstotliwości radiowych powyżej 200 MHz.

Używałem wędek z dużym powodzeniem w eliminowaniu RFI. Nie znam przyczyny tego, po prostu zadziałały. Bardziej podobają mi się pręty niż toroidy, ponieważ łatwiej jest nawinąć kabel.

Pomimo tego, że jestem popularnym przedmiotem, nie odniosłem dużego sukcesu z okrągłymi rdzeniami tłumiącymi kable, jak pokazano poniżej.

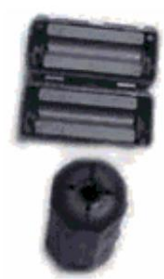

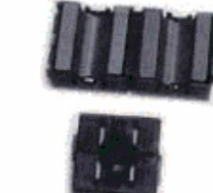

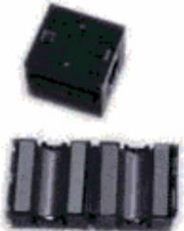

Zamiast tego mam lepszy sukces z toroidami i prętami, jak pokazano tutaj.

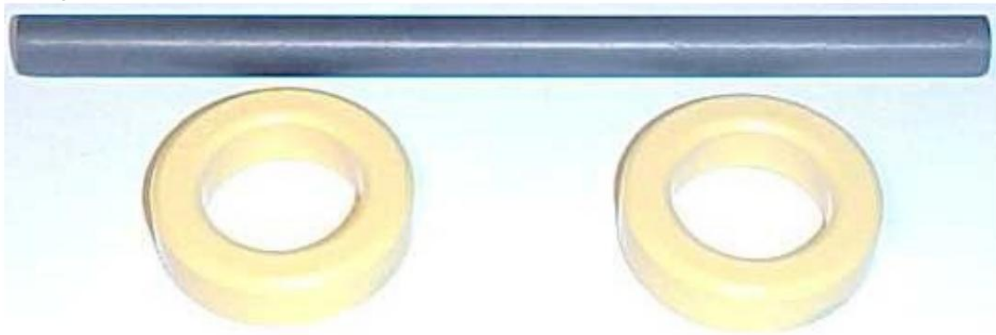

Nie jestem pewien, dlaczego tak jest. Główną różnicą między tymi trzema jest to, że w przypadku prętów i toroidów kabel jest owinięty wokół materiału ferrytowego, podczas gdy w przypadku rdzeni ferryt jest wokół kabla.

Odkryłem również, że im większy pręt lub toroid, tym lepsze tłumienie. Wybierając toroid, upewnij się, że masz wystarczająco duży kabel, zwłaszcza jeśli masz już zainstalowane jakieś złącze na końcu.

Kabel jest owinięty wokół toroidów i prętów, jak pokazano poniżej.

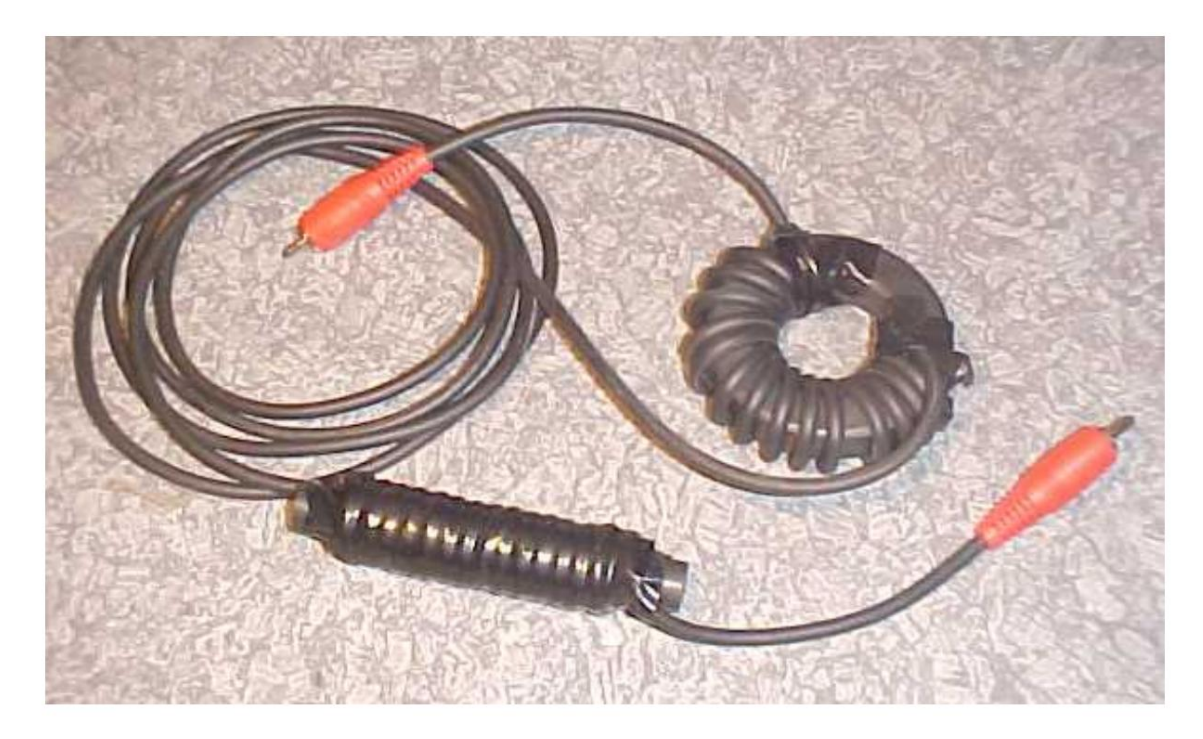

Kabel pokazany powyżej może być nieco "przeciążony", ale może być konieczne umieszczenie urządzenia ferrytowego na każdym końcu kabla, aby całkowicie wyeliminować RFI. W większości przypadków stwierdziłem, że jeden toroid lub pręt będzie działał. Umieszczenie toroidu lub pręta również może być ważne, ale nie zawsze. Na przykład na kablach od klawiatury lubię stawiać pręt zamiast toroidu i umieszczam go w pobliżu wejścia do komputera.

Skąd wiesz, czy masz RFI na klawiaturze? Możesz stwierdzić, kiedy jesteś wciśnięty i piszesz, ale znaki, które wpisujesz, nie są znakami wychodzącymi na antenę. Owiń kabel klawiatury wokół pręta ferrytowego, co wyeliminuje zakłócenia RFI. To samo dotyczy twojej myszy. Chociaż nie przypominam sobie, żebym kiedykolwiek miał problemy z RFI w mojej myszy, przypuszczam, że może się to zdarzyć. Spróbuj krótkiej wędki.

Jeśli uruchamiasz AFSK, zdecydowanie sugeruję użycie toroidu na kablu używanym do przesyłania dźwięku z karty dźwiękowej do wejścia audio twojego radia. RF na transmitującym kablu audio spowoduje różnego rodzaju problemy. Mimo że obsługuję FSK na RTTY, muszę używać kabla transmisyjnego audio podczas pracy z PSK31. Kiedy po raz pierwszy uruchomiłem PSK31, miałem poważne problemy z RFI na tym kablu, nawet przy małej mocy (poniżej 50 watów). Pręt ferrytowy rozwiązał ten problem i teraz mogę pracować z mocą 100 watów na dowolnym paśmie.

Jednym z symptomów RFI na przewodzie transmisyjnym audio mogą być nieregularne skoki wyjściowej mocy RF. Podczas nadawania RTTY moc wyjściowa RF powinna być stała lub wahać się tylko nieznacznie. Jeśli masz duże wahania nośnej nadawania, możesz doświadczać RFI.

Podczas nadawania AFSK należy włączyć monitor w radiu, aby można było usłyszeć, jak brzmi nadawany dźwięk. Jeśli dźwięki są zniekształcone, prawdopodobnie winowajcą jest RFI.

Możesz mieć RFI na transmitującym kablu audio i nie wiedzieć o tym. Jeśli masz drugie radio, zawsze warto posłuchać czego

brzmi twój sygnał. Lub spotkaj się z kimś na antenie, kto powie ci, czy twój sygnał jest czysty, czy nie.

Listwa zasilająca AC z tłumieniem RF może rozwiązać problem lub użyć toroidu na przewodzie zasilającym AC. RF może dostawać się bezpośrednio do komputera lub do karty dźwiękowej. Nie będąc ekspertem w dziedzinie RFI, mogę jedynie zasugerować sprawdzenie innych zasobów w celu uzyskania informacji na temat tłumienia RFI. Na stronie konkursowej.com znajduje się reflektor [RFI](http://www.contesting.com/) które mogą pomóc w uzyskaniu odpowiedzi na pytania RFI. Jest możliwe, aby uzyskać RF do komputera. Często jest to spowodowane przedostawaniem się fal radiowych do kabla AC i zasilacza.

Ważne jest, aby rozpoznawać i naprawiać problemy z RFI, aby zapewnić płynne działanie RTTY.

Do zobaczenia na pasmach RTTY!

73, dla AA5AU

Icom Radia (dzięki Joe, W4TV)

Transceivery Icom przed IC-746 i IC-756Pro nie mogły przełączyć się na nadawanie za pomocą polecenia programowego. Ostatnimi platformami "non-software PTT" były IC-706mkIIg i IC-756 (non-Pro), podczas gdy pierwszymi platformami Icom obsługującymi oprogramowanie PTT były IC-746 i IC-756Pro.

Platformy Icom, które nie obsługują oprogramowania PTT to: IC-78, IC-251, IC-275, IC-706, IC-706mkII, IC-706mkIIg, IC-707, IC-718, IC-725, IC-736, IC-738, IC-751. IC-756, IC-761, IC-765, IC-775, IC-781, IC-821, IC-910, IC-970

Platformy Icom obsługujące oprogramowanie PTT to: IC-703, IC-746, IC-746Pro, IC-756Pro, IC-756ProII, IC-756ProIII, IC-7000, IC-7200, IC-7400, IC-7410, IC- 7600, IC-7700, IC-7800. IC-9100